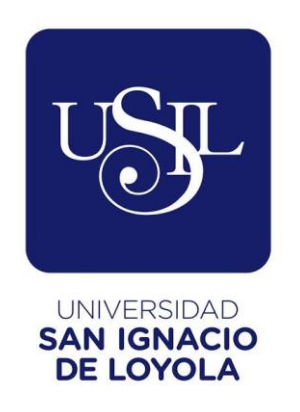

# **FACULTAD DE ADMINISTRACIÓN HOTELERA, TURISMO Y GASTRONOMÍA**

# **Carrera de Administración Hotelera**

# **IMPLEMENTACIÓN DE UN PLAN DE REVISIÓN DE COSTOS DE INSUMOS DEL MENÚ PARA IDENTIFICAR INCREMENTOS DEL COSTO DE VENTAS DE UN RESTAURANTE (LIMA-PERÚ)**

**Trabajo de Suficiencia Profesional para optar el Título De Licenciado en Administración Hotelera**

# **EMANUEL ENRIQUE LA TORRE MONTALVO**

**Asesor: Giannina Crespo del Busto Lima – Perú 2020**

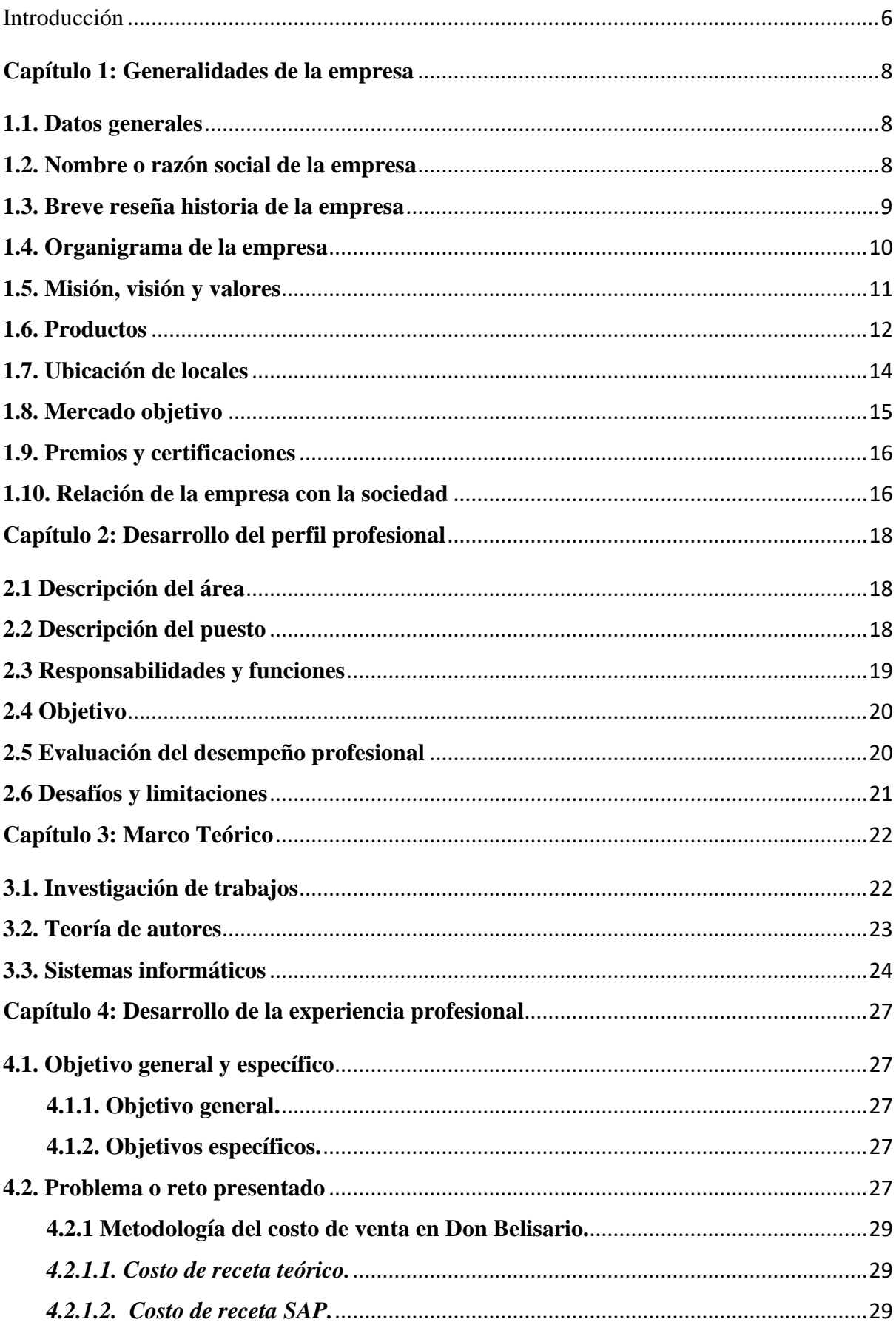

# Índice

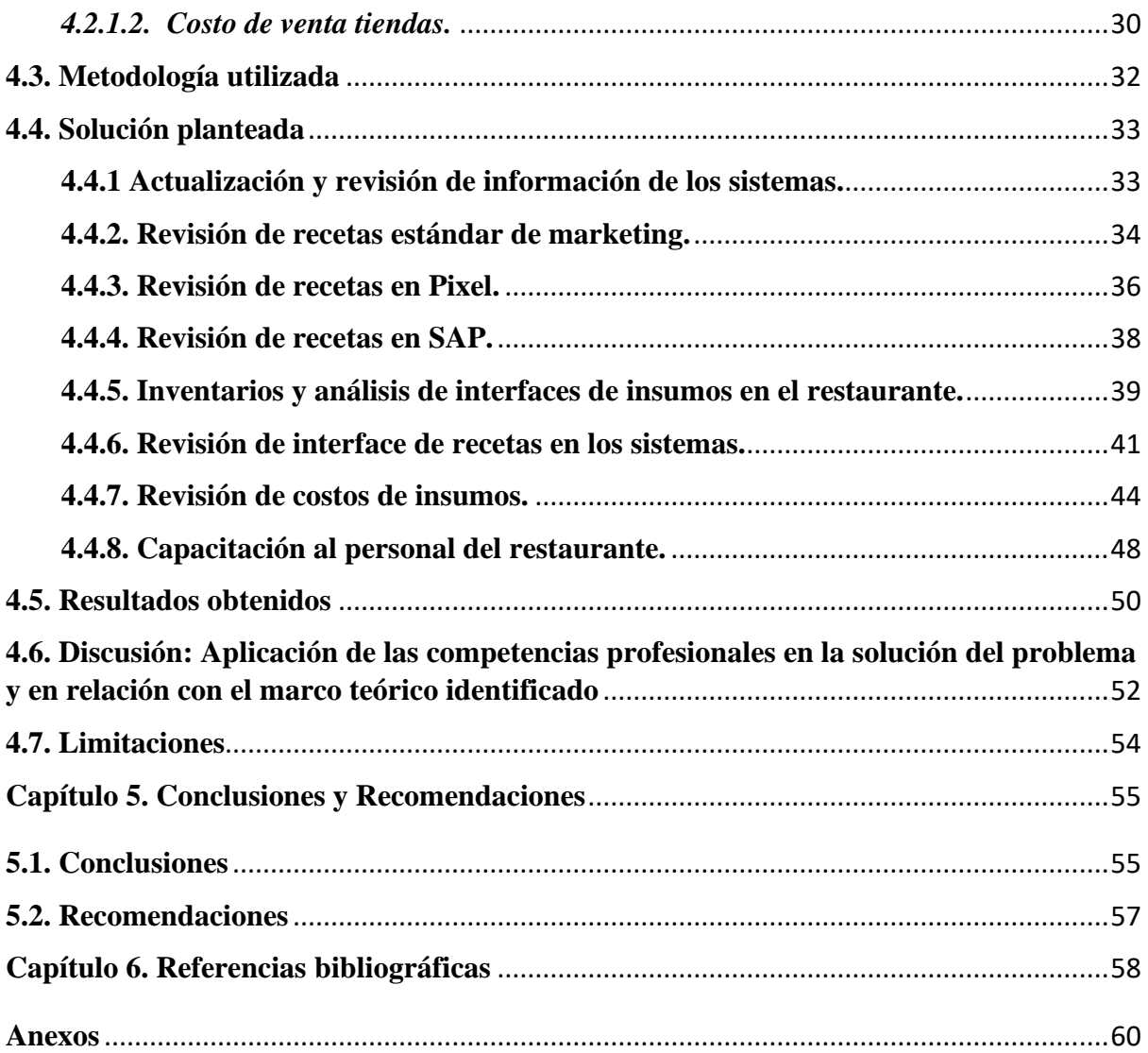

# Índice de Figuras

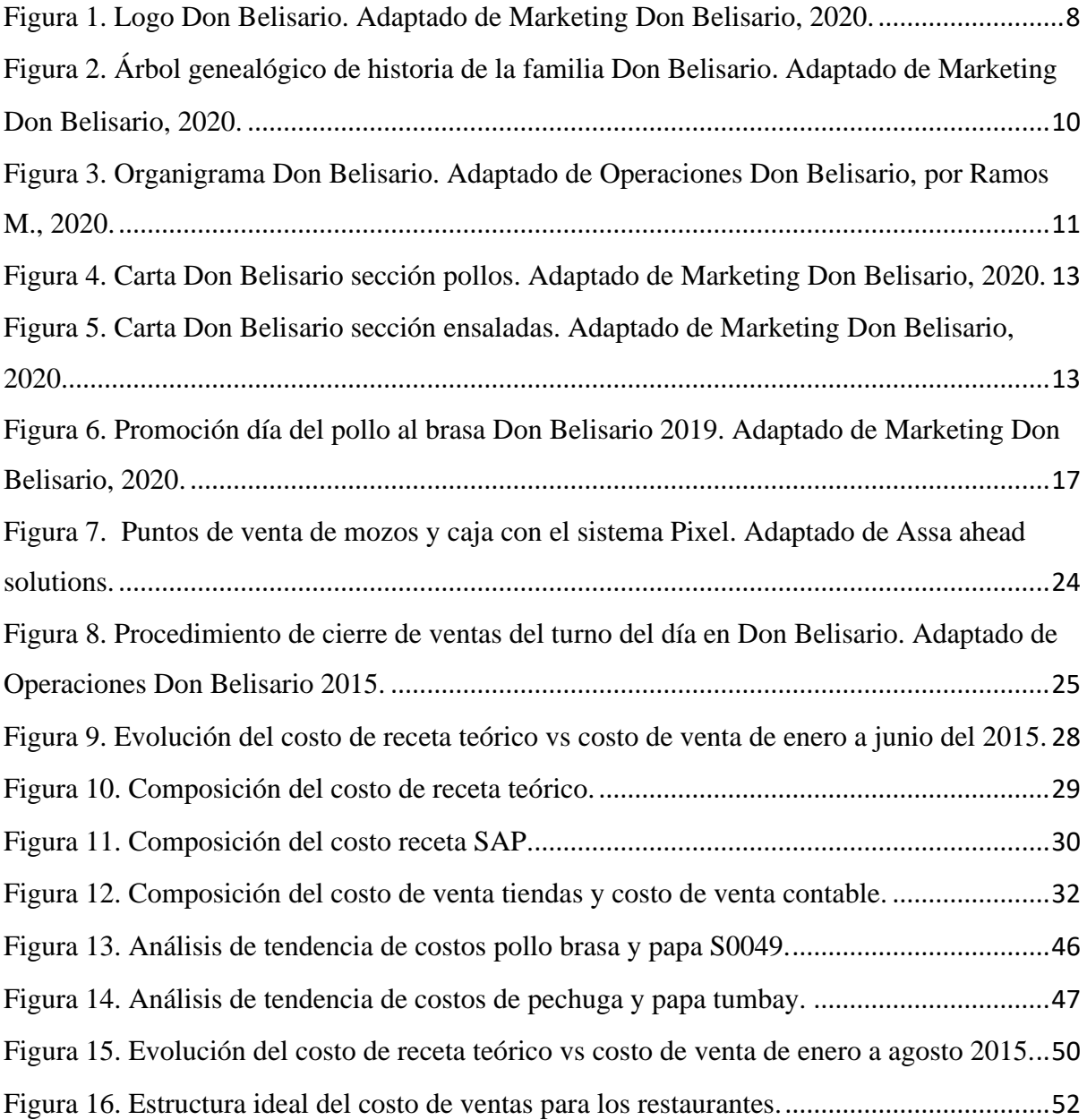

# Índice de Tablas

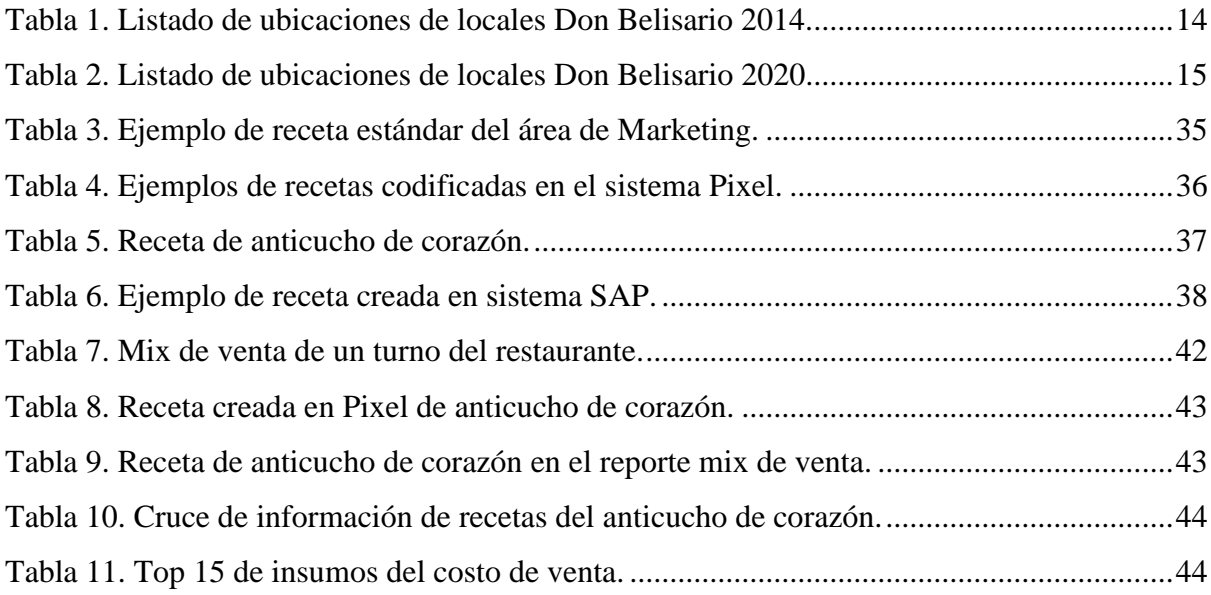

#### Introducción

<span id="page-5-0"></span>El rubro de restaurantes comprende la venta de comidas y bebidas preparadas para el consumo directo de los clientes, cada negocio tiene una especialidad de comida que lo caracteriza, por lo cual se genera una oferta gastronómica variada para los consumidores. El crecimiento del sector restaurantes del año 2019 fue 4.75% respecto al año 2018, el desarrollo estuvo conformado por la apertura de nuevos establecimientos como: chifas, parrillas, fast food, pollerías, cevicherias, cafeterías y sandwicherias (Agenda País, 2019).

La empresa de restaurantes Don Belisario se planteó en el año 2011 como objetivo la expansión de inaugurar 18 restaurantes en un período de dos años, al crecer de manera tan rápida no se tomaron en cuenta aspectos importantes como el control de costos de venta, manejo de inventarios y capacitación al personal.

El presente trabajo de suficiencia profesional titulado Implementación de un plan de revisión de costos de insumos del menú para identificar incrementos del costo de ventas de un restaurante, tiene como objetivo identificar el incremento en el costo de ventas del restaurante Don Belisario, esta propuesta permitió establecer un control de costos de insumos y mejorar los procesos de inventarios, lo que a su vez tuvo un impacto positivo en la rentabilidad de la empresa.

Este trabajo se basa en la aplicación de metodologías sobre el control de costos de insumos de restaurantes, se realizó investigaciones de trabajos académicos, revisión sobre gestión de alimentos & bebidas de diferentes autores de libros, así como definiciones de metodologías de trabajo propias de la empresa Don Belisario.

El desarrollo de este trabajo es esencial para que la empresa cuente con un control adecuado del costo de ventas, sobre sus recetas estándar de productos que ayudó a asegurar la consistencia de preparación de platos, ayudó a la planificación de compras de insumos y fijación de precios. Tambien la importancia de elaboración de reportes de costos de alimentos & bebidas para luego ser analizados y poder determinar las causas o motivos de posibles diferencias de inventario que originaron incrementos del costo de ventas. Asi mismo la empresa al mejorar el control de sus costos e inventarios mejoró su gestión financiera y así podrá tener una información contable para futuros proyectos de inversión.

Finalmente, después de desarrollar el plan de trabajo de solución a través de ocho etapas de revisión de costos de insumos, se terminó con las conclusiones y recomendaciones por medio de la experiencia profesional del trabajo realizado en la empresa Don Belisario.

# **Capítulo 1: Generalidades de la empresa**

## <span id="page-7-1"></span><span id="page-7-0"></span>**1.1. Datos generales**

Don Belisario es una de las empresas del holding gastronómico de NGR (Nexus Group Restaurants) que pertenece al grupo Intercorp. La empresa Don Belisario se fundó el 16 de noviembre del 2011 con el giro actividades de restaurantes y servicio móvil de comidas, según la Clasificación Industrial Internacional Uniforme (CIIU). El primer local se inauguró en abril del 2012 dentro del centro comercial Plaza Lima Norte ubicado en el distrito de Independencia de Lima Metropolitana. Actualmente Don Belisario cuenta con 12 puntos de venta en diferentes distritos de Lima y locales en las ciudades de Piura, Trujillo y Cusco.

# <span id="page-7-2"></span>**1.2. Nombre o razón social de la empresa**

- Razón social: EP de Restaurantes SAC
- Nombre comercial: Don Belisario
- Dirección fiscal: Calle Camino Real N° 1801 Mz. B Lote 17 zona Industrial San Pedrito Santiago de Surco – Lima
- Ruc: 20545699550
- Logo:

<span id="page-7-3"></span>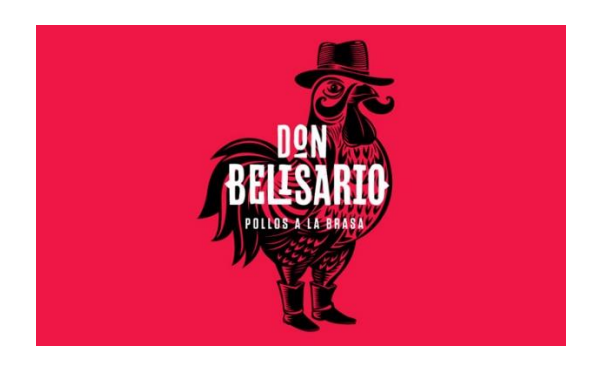

*Figura 1.* Logo Don Belisario. Adaptado de *Marketing Don Belisario, 2020.*

#### <span id="page-8-0"></span>**1.3. Breve reseña historia de la empresa**

El grupo Intercorp después de la compra de cadena de hamburguesas Bembos comienza a construir su propio holding gastronómico con el lanzamiento de una nueva cadena de pollos a la brasa Don Belisario para competir con pollerías como Pardos, Villa Chicken, Las Canastas, Rokys y Norkys. El plan de expansión fue muy retador porque se planteó como objetivo aperturar 18 restaurantes en un período de 2 años.

Los creadores de Don Belisario vieron la oportunidad de reinventar el mercado de pollos a la brasa con el objetivo de trasmitir un nuevo concepto en sus restaurantes. Asimismo optaron por la estandarización de procesos operativos e innovación en las guarniciones como acompañamientos del pollo a la brasa. Es así como después de ocho meses de planificar la idea de negocio decidieron crear Don Belisario (Peru Retail, 2014).

Los creadores de Don Belisario decidieron crear una historia ficticia que hace referencia al hacendado Don Belisario y su familia, esta es transmitida en la carta, en la decoración, en el personal y en las estrategias de marketing. Entre los elementos de comunicación y marketing se diseñó un árbol genealógico que plasma la historia del hacendado Don Belisario y su familia, como se aprecia en la siguiente ilustración (Carranza, 2019).

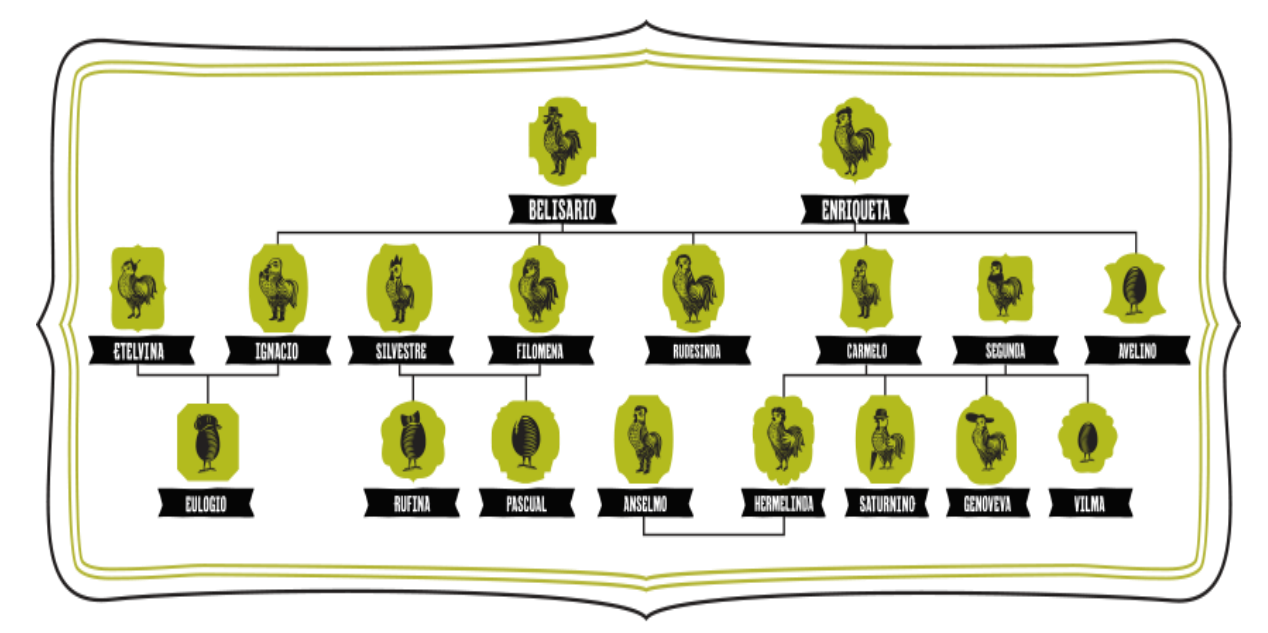

<span id="page-9-1"></span>*Figura 2.* Árbol genealógico de historia de la familia Don Belisario. Adaptado de *Marketing Don Belisario, 2020.*

# <span id="page-9-0"></span>**1.4. Organigrama de la empresa**

.

La empresa Don Belisario pertenece a las unidades de negocio de la empresa NGR (Nexus Group Restaurants) la cual administra el holding gastronómico a través de sus áreas funcionales lideradas por los directores de: Sistemas, Logística, Operaciones, Marketing, Administración, Finanzas y RRHH.

La Dirección de Operaciones es la responsable de liderar las unidades de negocios Bembos, Popeyes, China Wok, Papa Jhons, Dunkin Donuts y Hermanos Wang. Cada empresa mencionada está liderada por un Gerente de Unidad. La empresa Don Belisario tiene una estructura de organización definida con las posiciones y respectivas funciones, como se muestra a continuación.

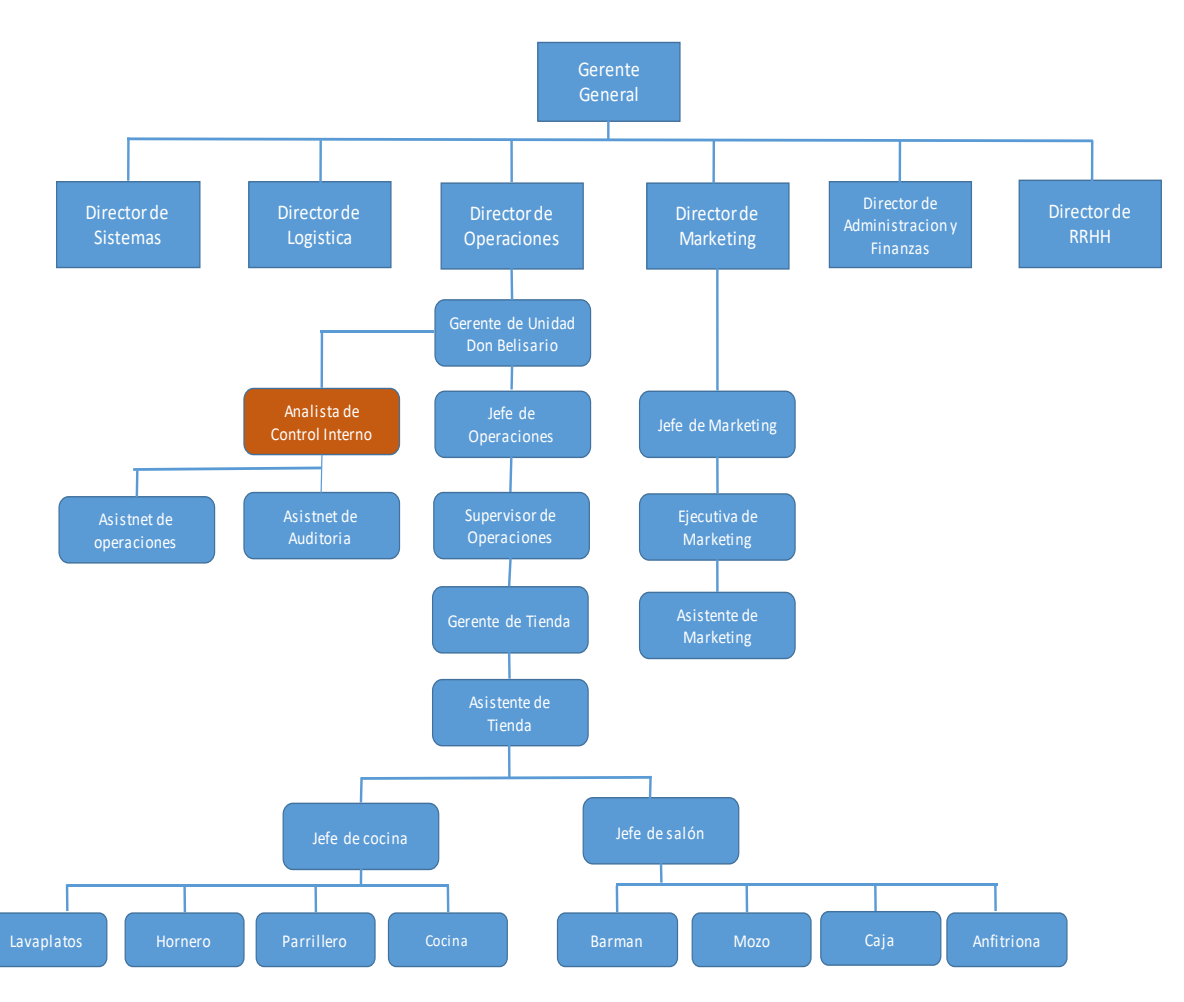

<span id="page-10-1"></span>*Figura 3.* Organigrama Don Belisario. Adaptado de *Operaciones Don Belisario,* por Ramos M., 2020.

# <span id="page-10-0"></span>**1.5. Misión, visión y valores**

# **a) Misión**

Proveer la mejor experiencia gastronómica por la calidad de nuestro producto, la experiencia en el servicio y el compromiso de los mejores colaboradores.

# **b) Visión**

Ser el primer y mejor operador gastronómico del Perú.

# **c) Valores**

• Pasión por servir.

- Obsesión por la calidad.
- Mentalidad de aprendiz.
- Determinación por la ejecución.
- Pensamiento analítico.

# <span id="page-11-0"></span>**1.6. Productos**

Don Belisario brinda el servicio de venta de alimentos y bebidas tanto en el restaurante como por delivery. La carta es variada pero el plato principal es el pollo a la brasa y sus guarniciones.

La carta ofrece las siguientes opciones:

- Entradas y piqueos
- Ensaladas
- Pollos a la brasa
- Pollos a la parrilla
- Parrillas
- Cortes de carne
- Guarniciones
- Menú para niños
- Postres
- Bebidas

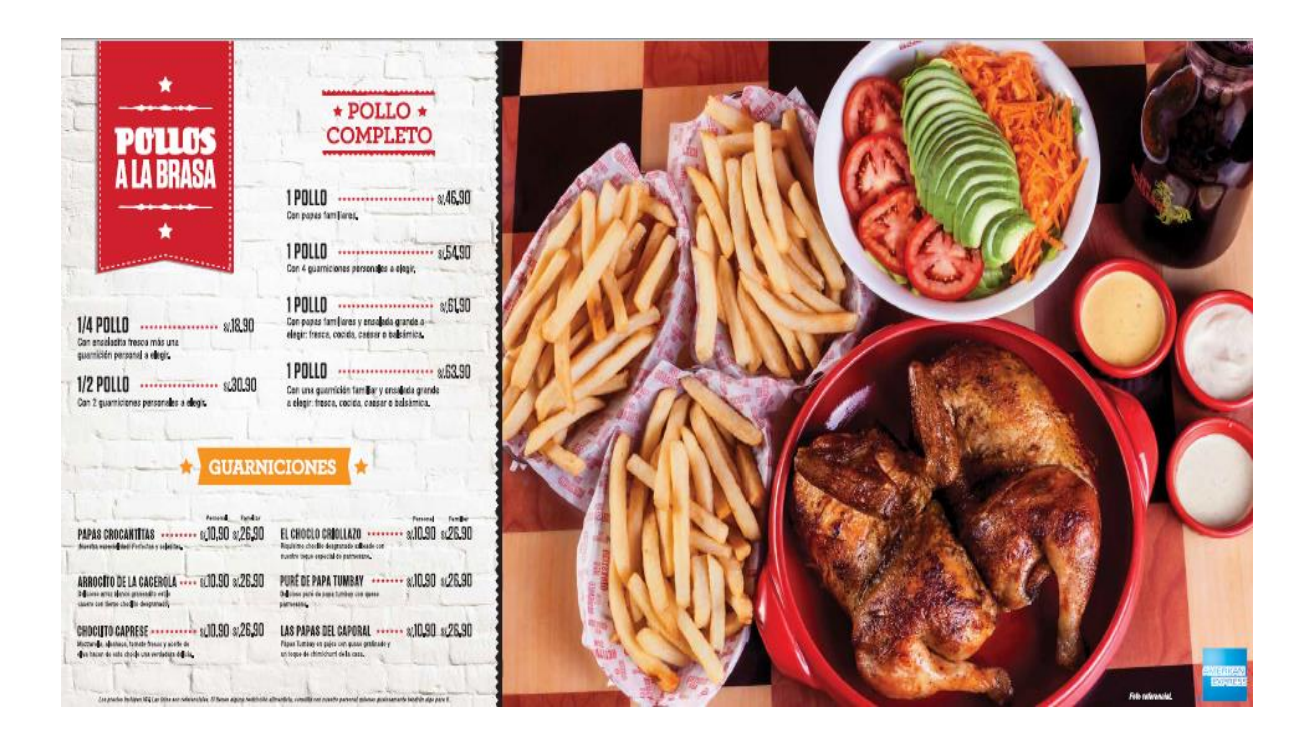

*Figura 4.* Carta Don Belisario sección pollos. Adaptado de *Marketing Don Belisario, 2020.*

<span id="page-12-0"></span>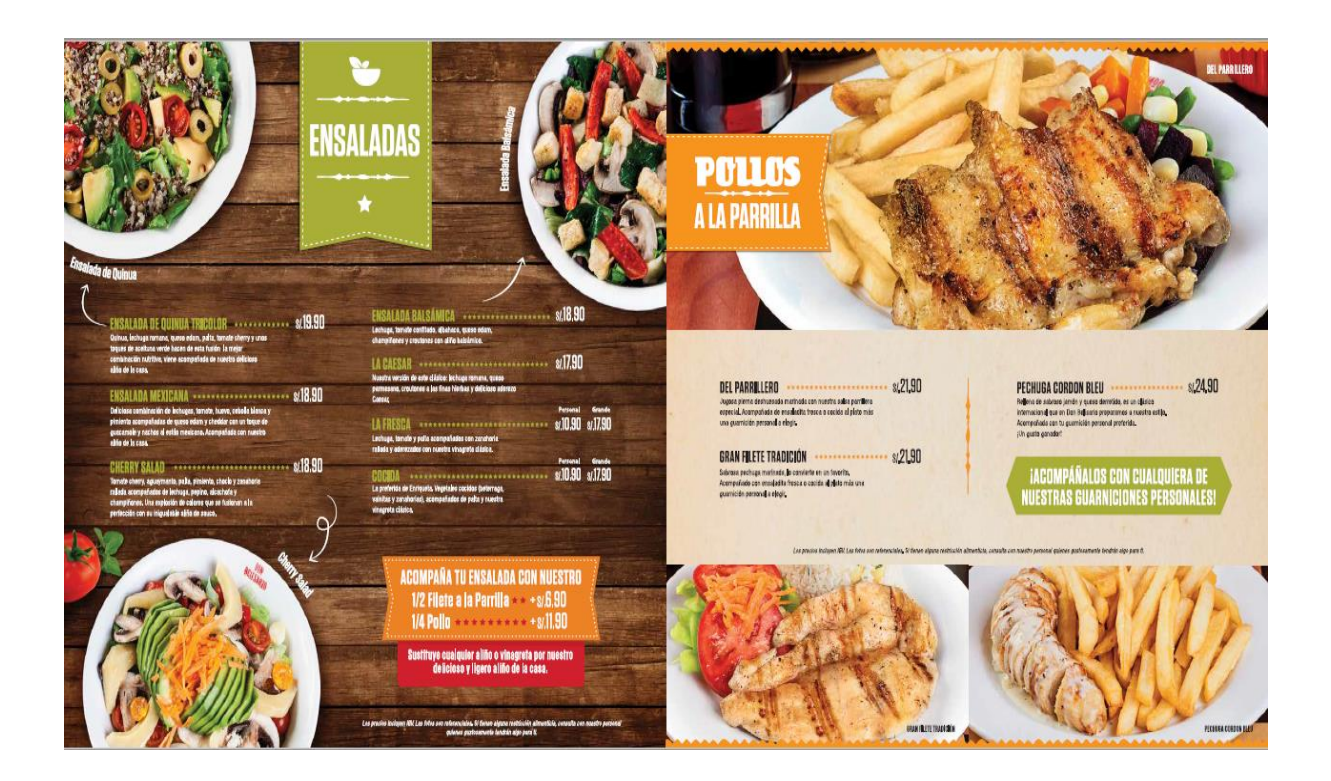

<span id="page-12-1"></span>*Figura 5.* Carta Don Belisario sección ensaladas*. Adaptado de Marketing Don Belisario, 2020.*

*.* 

# <span id="page-13-0"></span>**1.7. Ubicación de locales**

En el año 2012 Don Belisario inició operaciones y logró aperturar 18 restaurantes en dos años en los diferentes distritos de Lima y provincias: Cusco, Piura y Trujillo. A continuación, se detalla en la tabla 1:

<span id="page-13-1"></span>Tabla 1. *Listado de ubicaciones de locales Don Belisario 2014.*

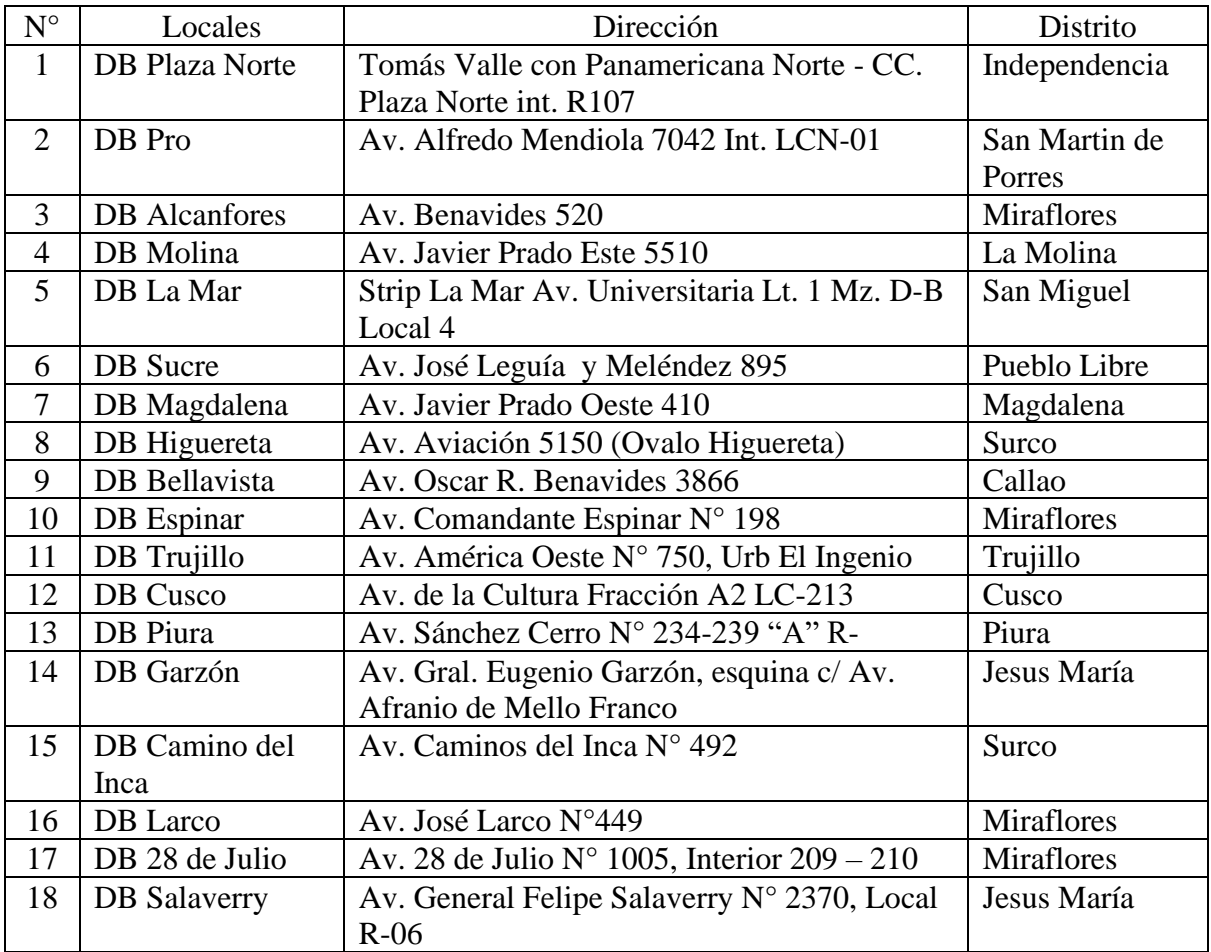

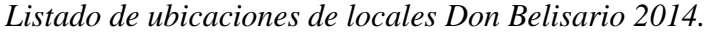

*Nota:* Adaptado de operaciones Don Belisario 2014.

En el año 2016 la gerencia de Don Belisario decidió reestructurar la empresa tomando la decisión de cerrar los restaurantes de menor rentabilidad, durante el periodo del 2016 al 2019 cerraron 7 locales en la ciudad de Lima. En el año 2019 aperturaron un nuevo local en el centro comercial Real Plaza Puruchuco ubicado en el distrito de Ate de Lima Metropolitana, en la actualidad al año 2020 Don Belisario cuenta con 12 restaurantes. Como

se detalla a continuación:

# <span id="page-14-1"></span>Tabla 2. *Listado de ubicaciones de locales Don Belisario 2020.*

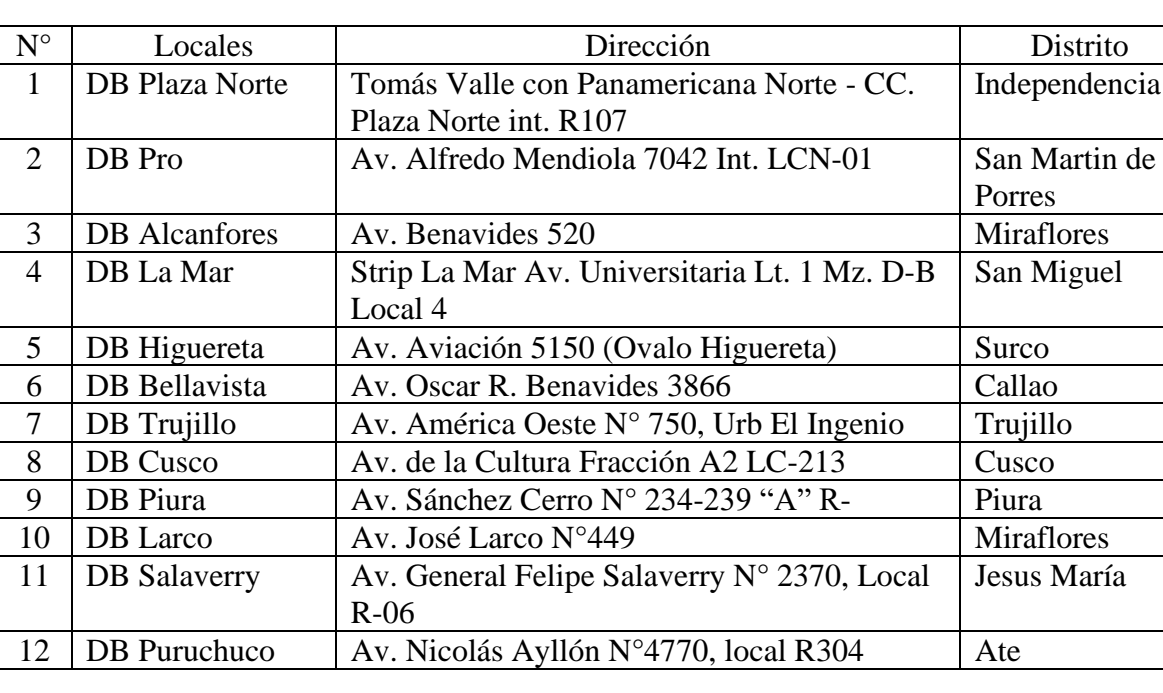

*Listado de ubicaciones de locales Don Belisario 2020.*

*Nota:* Adaptado de operaciones Don Belisario 2020.

# <span id="page-14-0"></span>**1.8. Mercado objetivo**

El mercado objetivo de Don Belisario son familias, ejecutivos, grupos de amigos del NSE B y C de un rango de edad 18 a 50 años que tenga el gusto del pollo a la brasa. La empresa está dirigida a las personas que quieran disfrutar de una nueva experiencia del tradicional pollo a la brasa con papas, a través de una innovadora carta como son las guarniciones que acompañan al pollo. Para llegar a su público objetivo Don Belisario cuenta con restaurantes en centros comerciales y locales en avenidas principales (Carranza, 2020).

### <span id="page-15-0"></span>**1.9. Premios y certificaciones**

En el año 2013 la Universidad Peruana de Ciencias realizó el evento de Creatividad Empresarial entregando a Don Belisario dos premios en las siguientes categorías (UPC, 2013).

- Categoría Marketing, Comercialización y Ventas: Motivo por reinventar la experiencia del pollo a la brasa, creando una historia lúdica que agregó valor y realzó el tradicional plato peruano.
- Premios especiales: Mejor mediana empresa Don Belisario.

# <span id="page-15-1"></span>**1.10. Relación de la empresa con la sociedad**

El Ministerio de Agricultura y Riego mediante la Resolución Ministerial 0441-2010- AG, decidió declarar el tercer domingo de julio, el día del pollo a la brasa con el fin de homenajear como una imagen de la gastronomía peruana y promover su consumo en el Perú y extranjero (Minagri, 2010).

El tercer domingo de julio los comensales salen a comer pollo a la brasa al restaurante de su preferencia. En este día la demanda es muy alta generando listas de espera para ingresar a las pollerías. En esta fecha el porcentaje de ventas se incremente en un 50% de acuerdo al histórico de ventas este porcentaje se repite todos los años (Carranza, 2020).

La empresa ofrece promociones de combos de pollo a la brasa para las familias a un menor precio de la carta, la comunicación se hace desde la primera semana de julio invitando al público a asistir a Don Belisario para el día central que es el tercer domingo de julio.

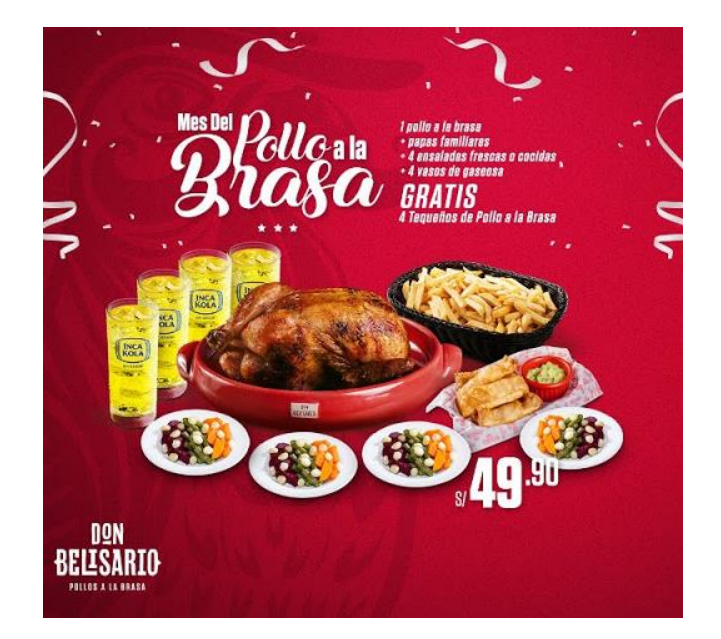

*Figura 6.* Promoción día del pollo al brasa Don Belisario 2019. Adaptado de *Marketing Don Belisario,* 2020.

<span id="page-16-0"></span>En el año 2012 la empresa Don Belisario para iniciar operaciones en su primer restaurante ubicado en el centro comercial Plaza Norte necesitó 35 empleados, luego de dar inicio a su plan de apertura de nuevos locales la empresa género aproximadamente 800 nuevos puestos de trabajo hasta inicios del año 2015 donde logra consolidar sus 18 restaurantes Don Belisario (Ramos, 2020).

### **Capítulo 2: Desarrollo del perfil profesional**

#### <span id="page-17-1"></span><span id="page-17-0"></span>**2.1 Descripción del área**

El presente trabajo se desarrolla en el área de operaciones de Don Belisario, la cual está liderada por un Jefe de Operaciones, esta área se divide en operaciones tiendas y operaciones back office. El área de operaciones tiendas está divida por zonas en Lima y provincias y cada una de estas se asigna un Supervisor de Operaciones. Cada restaurante tiene un Gerente de Tienda que es el responsable de la administración de esta y de cumplir con los objetivos de la empresa.

El área de operaciones back office está conformada por el equipo administrativo ubicado en las oficinas de NGR conformado por el Analista de Control Interno, Asistente de Auditoría y Asistente de Operaciones. También se encuentra el equipo de marketing en la misma oficina con el objetivo de compartir la información de ventas, operaciones y auditoría para la elaboración de informes al Gerente de Unidad sobre la situación de los restaurantes.

#### <span id="page-17-2"></span>**2.2 Descripción del puesto**

En el año 2012 el puesto desempeñado fue Gerente de Tienda como parte del primer equipo de operaciones para la apertura del restaurante Don Belisario ubicado en el centro comercial Plaza Norte en el distrito de Independencia, el plan de expansión de la empresa fue inaugurar 18 locales en dos años. Se laboró tres meses en el primer restaurante como Gerente de Tienda, luego se realizó el planeamiento para la apertura del segundo restaurante Don Belisario Pro ubicado en el distrito de San Martin de Porres, seguidamente la demanda de aperturas aumentó y se desempeñó la función de liderar los proyectos de apertura de los restaurantes desde obra civil en planos hasta el día de la marcha blanca y comenzar a vender al público.

Transcurrido un año y medio desempeñando el puesto de Gerente de Tienda, la gerencia de Don Belisario decidió cambiarme al puesto de Analista de Control Interno a mitad del año 2013, durante ese periodo se inauguraron 12 locales y restaban seis proyectos por inaugurar, las siguientes aperturas de los restaurantes ya no eran tan seguidas una de otra.

La nueva posición de Analista de Control Interno pertenecía al área de operaciones back office, trabajando directamente con el Gerente de Unidad. Después de haber terminado el proyecto de apertura de los 18 restaurantes, se debían consolidar los procesos de operación y costos con mayor detalle. El objetivo del puesto de Analista de Control Interno era controlar el costo de insumos de restaurantes, analizar los KPIs (Key Performance Indicators) de la empresa, realizar auditorías y revisar los gastos de operación con las herramientas de los sistemas informáticos SAP (Systems Applications Products) y aplicativos propios de la empresa.

## <span id="page-18-0"></span>**2.3 Responsabilidades y funciones**

Las responsabilidades y funciones del puesto de Analista de Control Interno fueron las siguientes:

- Realizar seguimiento a los inventarios de las tiendas.
- Programar inventarios de las tiendas y elaborar informes.
- Analizar los indicadores que componen el costo de venta.
- Analizar los reportes de ventas de toda la cadena de restaurantes.
- Capacitar a los Gerentes de tienda en el uso del sistema SAP en los restaurantes.
- Analizar el impacto que generaba el incremento o disminución del costo de los insumos y promociones en el costo de venta.
- Elaborar indicadores KPIs y la presentación semanal de resultados.
- Elaboración de presupuestos de ventas y gastos.
- Analizar los estados financieros mensuales.

A la fecha de elaboración de este trabajo, las funciones y responsabilidades se mantienen para el puesto de Analista de Control Interno.

### <span id="page-19-0"></span>**2.4 Objetivo**

El objetivo del puesto de Analista de Control Interno en Don Belisario es controlar los costos de alimentos & bebidas y analizar los gastos de operación de los locales a través de un plan de auditoria. Este plan debe contribuir al logro del objetivo: Controlar los costos y cumplir las proyecciones de rentabilidad en los estados financieros establecidos por la gerencia.

# <span id="page-19-1"></span>**2.5 Evaluación del desempeño profesional**

En la empresa Don Belisario realiza evaluaciónes de desempeño anualmente con el objetivo de efectuar la medición del potencial de los colaboradores, identificar habilidades, actitudes, capacidades, el nivel de compromiso del trabajador y asi obtener una calificación del trabajador, dichos resultados se documentan y se anexa a la carpeta del colaborador al área de Recursos Humanos.

Las evaluaciones de desempeño a los colaboradores que pertenecen al área de operaciones back office, lo realiza el Gerente de Unidad a través de una reunión con cada colaborador de aproximadamente 30 minutos, dándole una retroalimentación de su desempeño laboral del periodo.

Las evaluaciónes de desempeño a los colaboradores que trabajan en los restaurantes lo realiza el Gerente de Tienda y el Supervisor de Operaciones cada seis meses. Se hace una evaluación escrita con los temas: Pasos del servicio a la mesa, BPM, valores de la empresa y procedimientos de cocina. Por último, una retroalimentación general de desempeño del Gerente de Tienda al colaborador.

# <span id="page-20-0"></span>**2.6 Desafíos y limitaciones**

Para llevar a cabo el siguiente trabajo es necesario contar con los siguientes recursos: Disponibilidad de tiempo del Gerente de Unidad Don Belisario, disponibilidad de información financiera y de marketing.

El Gerente del año 2015 no labora en la actualidad, por consiguiente, una de las principales limitaciones es contactar al Gerente Don Belisario actual 2020, es muy importante contar con la información actualizada, ya que es propia de la empresa y es requerida para la elaboración de este trabajo.

#### **Capítulo 3: Marco Teórico**

<span id="page-21-0"></span>Para la realización del presente trabajo: Implementación de un plan de revisión de costos de insumos del menú para identificar incrementos del costo de ventas de un restaurante, se realizó investigaciones de trabajos académicos, revisión sobre gestión de alimentos & bebidas de diferentes autores, así como definiciones de metodologías de trabajo propias de la empresa Don Belisario.

## <span id="page-21-1"></span>**3.1. Investigación de trabajos**

Dávila, Maldonado, Martel & Quevedo, 2017 en su tesis Plan estratégico para reflotar la empresa Don Belisario para el periodo 2017 – 2021, para obtener el grado de Maestro en Administración de Negocios-Executive MBA, de la Escuela de Post Grado USIL; mencionan que la auditoría interna en Don Belisario cuenta con las herramientas informáticas ERP SAP para el control de inventarios de los almacenes de sus restaurantes y el desarrollo propio de sistemas informáticos para los administradores de tiendas que permiten cuadrar los inventarios después de cada turno. Una de las conclusiones de este estudio es que estos sistemas de gestión son una ventaja competitiva.

Saravia, 2018 en sus tesis Propuesta de un sistema de control de costos de alimentos y bebidas y su incidencia en la gestión empresarial de restaurantes del distrito de Los Olivos – Lima Metropolitana, para obtener el título profesional de Contadora Pública, de la Universidad Ricardo Palma; menciona la determinación de políticas y normas dentro del área de alimentos y bebidas teniendo como finalidad el logro de un mejor desempeño, agilizar proceso y sobre todo optimizar costos influyendo de manera positiva en la gestión del negocio. Asimismo los restaurantes no tienen controles de costos definidos, por lo cual pueden mejorar significativamente implementando un sistema de herramientas de control de costos permanentes, en su tesis propone formas o tácticas para maximizar utilidades a través del control de costos de insumos.

Ramos, 2014 en su tesis El uso y aplicación de métodos de control de costos manejo de almacenes y gestión operativa en cinco restaurantes de categoría en el distrito de San Isidro - Lima, para obtener el grado de Maestro, de la Univerisad San Martin de Porres; menciona realizar un control efectivo de almacenes, un correcto manejo de las recetas del restaurante y un análisis diario de costos que conllevan a un mejor control de las operaciones del restaurante, de igual forma recomienda tener identificadas las mermas y rendimientos de los principales insumos para aplicarlos correctamente en las fichas de costos y para que los resultados de operación estén de acuerdo a los indicadores propuestos, otra de sus recomendaciones se centra en el personal, refiriendo que es necesario involucrarlos, ya que ellos se encuentran en contacto con la gestión de control y con los insumos del restaurante.

## <span id="page-22-0"></span>**3.2. Teoría de autores**

Palacio, J. & Theis, M. (2009), comentan en su libro capítulo 8, producción, el propósito de tener recetas estándar es asegurar la consistencia cada vez que se prepara un plato del menú sea de la misma calidad del producto final. El uso de recetas estándar ayuda a otras funciones de la operación como: Planificación de compras, previsiones, costos y fijación de precios. Las recetas estándar junto a un sistema (back office) se obtienen recetas codificadas, por lo cual ayudan a tener información para compras, pronósticos de venta, marketing y contabilidad.

Youshimatz, A. (2006), comenta en su libro la importancia de elaboración de reportes diarios de costos de alimentos & bebidas, dichos formatos se deben analizar y determinar las causas o motivos de posibles diferencias de inventarios. Asi mismo esto lleva a un resultado

23

de elaboración de un control en las áreas de cocinas para evitar mermas de insumos y sobrantes de preparaciones de platos. Por último, el autor recomienda revisar los sistemas computarizados del área de producción y cruzarlo con la información de los inventarios físicos para identificar posibles diferencias de stocks en las descargas del sistema.

# <span id="page-23-0"></span>**3.3. Sistemas informáticos**

Don Belisario trabaja con tres sistemas informáticos para sus operaciones.

**a) Pixel Point:** Es uno de los principales desarrolladores de software para puntos de ventas, facturación y gestión centralizada para la industria de restaurantes y fast food en todo el mundo. Cada restaurante de Don Belisario cuenta con estos puntos de venta para ser utilizados por los mozos en la toma de pedidos y por el área de caja para el cobro de las cuentas de las mesas de clientes.

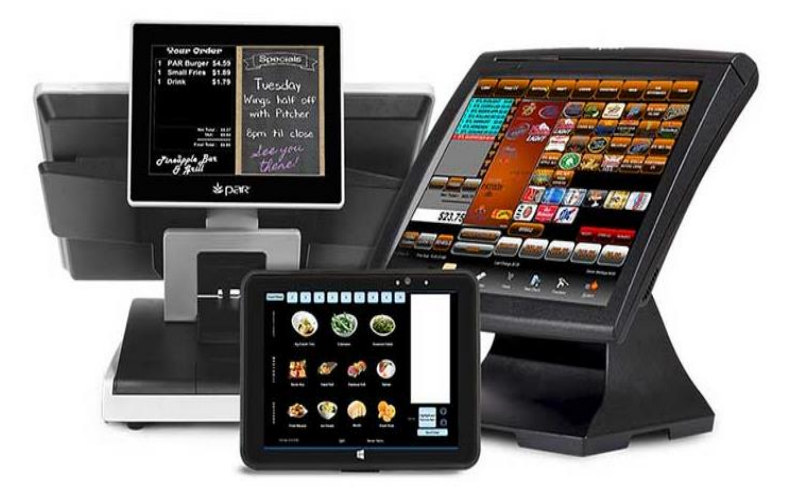

*Figura 7*. Puntos de venta de mozos y caja con el sistema Pixel. Adaptado de *Assa ahead solutions.*

<span id="page-23-1"></span>**b) SAP:** Es un sistema informático que se le relaciona con los sistemas ERP (Planificación de Recursos Empresariales), por tratarse de un sistema de información que permite gestionar las diferentes acciones de una empresa, sobre todo las que tienen que ver con la producción, ventas, logística, inventarios, finanzas y contabilidad (SAP,2019).

**c) Sian Tienda:** Es un programa informático propio del Holding NGR, el cual permite migrar la información del sistema Pixel (puntos de ventas) al SAP. Sian Tienda transimite la información de ventas en soles, ventas en cantidades, costos de platos, cortesias, descuentos, refrigerios y mix de ventas.

En la siguiente figura 9 se muestra el flujo del procedimiento del uso de los tres sistemas informáticos mencionados para realizar el cierre de ventas del turno del día de los restaurantes Don Belisario.

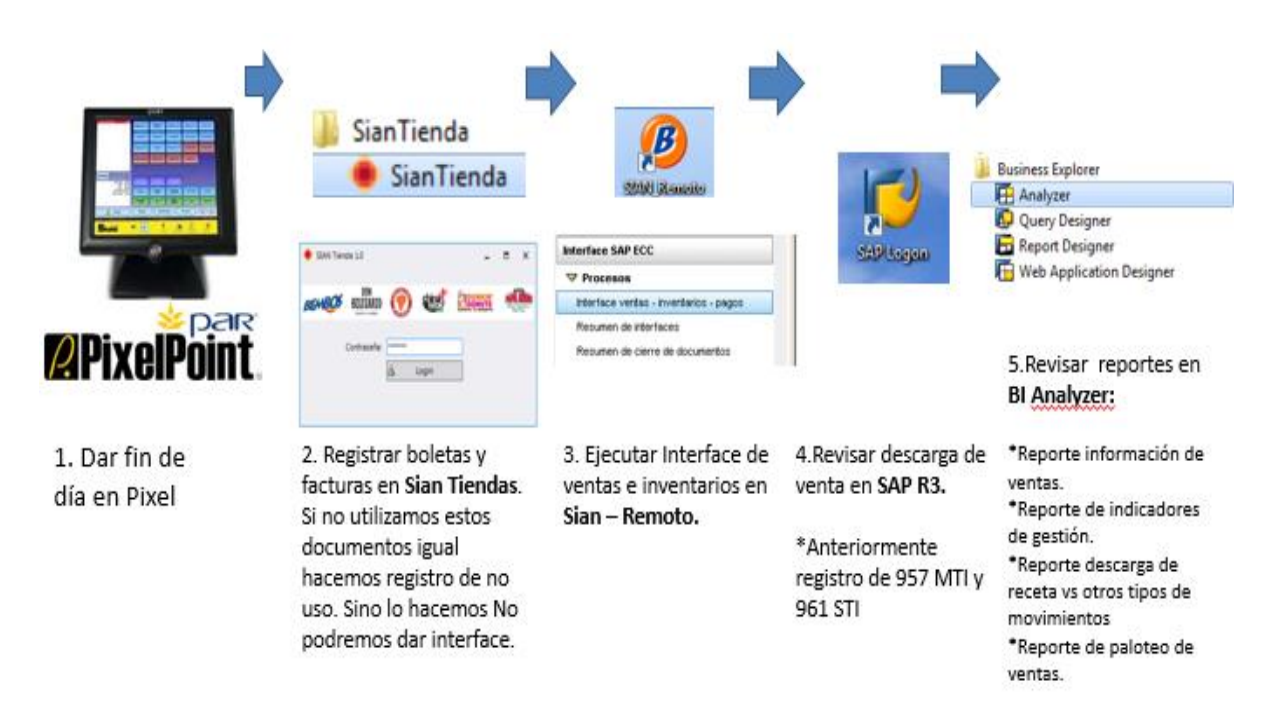

<span id="page-24-0"></span>*Figura 8.* Procedimiento de cierre de ventas del turno del día en Don Belisario. Adaptado de *Operaciones Don Belisario 2015.*

- a) **Proceso 1:** Los mozos y cajeros utilizan el sistema Pixel para registrar los pedidos de los clientes y poder cobrar las cuentas de las mesas de clientes. Al finalizar el día de trabajo usualmente de noche, el Gerente de Tienda debe cuadrar las transacciones de ventas de dinero efectivo y vouchers de pago con tarjetas de crédito o débito con la venta registrada en el sistema, de esta manera cierra el proceso de ventas o contable del día en el sistema Pixel.
- b) **Proceso 2:** El Gerente de Tienda debe registrar boletas y facturas manuales en el sistema Sian Tienda en el caso que el sistema Pixel hubiese presentado fallas y no se pudo utilizar para emitir comprobantes de pago durante el día de ventas. Sí, no se utilizó dicho documento se debe registrar al sistema Sian Tienda que no se utilizó boletas y facturas manuales.
- c) **Proceso 3:** Ejecutar la opción interface de ventas e inventarios en el sistema Sian Tienda, el cual permite migrar la información del sistema Pixel al sistema SAP.
- d) **Proceso 4:** Cada restaurante cuenta con un usuario del sistema SAP y luego de haber generado el proceso tres, el Gerente de Tienda debe revisar que la información de ventas e inventarios este registrada en el SAP proveniente del sistema Pixel a través de la interface de información por el sistema Sian Tienda.
- e) **Proceso 5:** Dentro del sistema SAP hay una opción BI Analyser, la cual tiene los reportes de información de ventas e indicadores de gestión del día de ventas.

#### **Capítulo 4: Desarrollo de la experiencia profesional**

<span id="page-26-0"></span>En el presente capítulo se desarrolla la metodología utilizada en la empresa Don Belisario para la formulación de propuesta de implementación de un plan de revisión de costos de insumos y producción del menú para identificar los incrementos del costo de ventas de un restaurante.

# <span id="page-26-1"></span>**4.1. Objetivo general y específico**

#### **4.1.1. Objetivo general.**

<span id="page-26-2"></span>Identificar el incremento en el costo de ventas del restaurante don Belisario, esta propuesta permitió establecer un control de costos de insumos y mejorar los procesos de inventarios, lo que a su vez tuvo un impacto positivo en la rentabilidad de la empresa.

#### <span id="page-26-3"></span>**4.1.2. Objetivos específicos.**

- Reconocer la metodología del control de costos de venta que aplica la empresa.
- Identificar el proceso de creación de recetas estándar de platos del menú o carta.
- Identificar errores en el proceso de interface de ventas e inventarios.
- Analizar las variaciones a los costos de insumos más representativos del costo de venta de la empresa.

# <span id="page-26-4"></span>**4.2. Problema o reto presentado**

El área de marketing de Don Belisario en el mes de mayo del año 2015 implementó una nueva versión de la carta del menú para todos los restaurantes con nuevos productos. El objetivo fue captar nuevos clientes con nuevos platos de la carta e incrementar el número de transacciones, por consiguiente las ventas se incrementaron. Al terminar el mes se analizaron las cifras del costo de ventas en el sistema SAP y se observó un incremento de 1.5% en el costo de receta teórico respecto al mes anterior de una venta mensual de S/ 4 millones; a continuación, se muestra en la figura 10 el incremento en porcentajes.

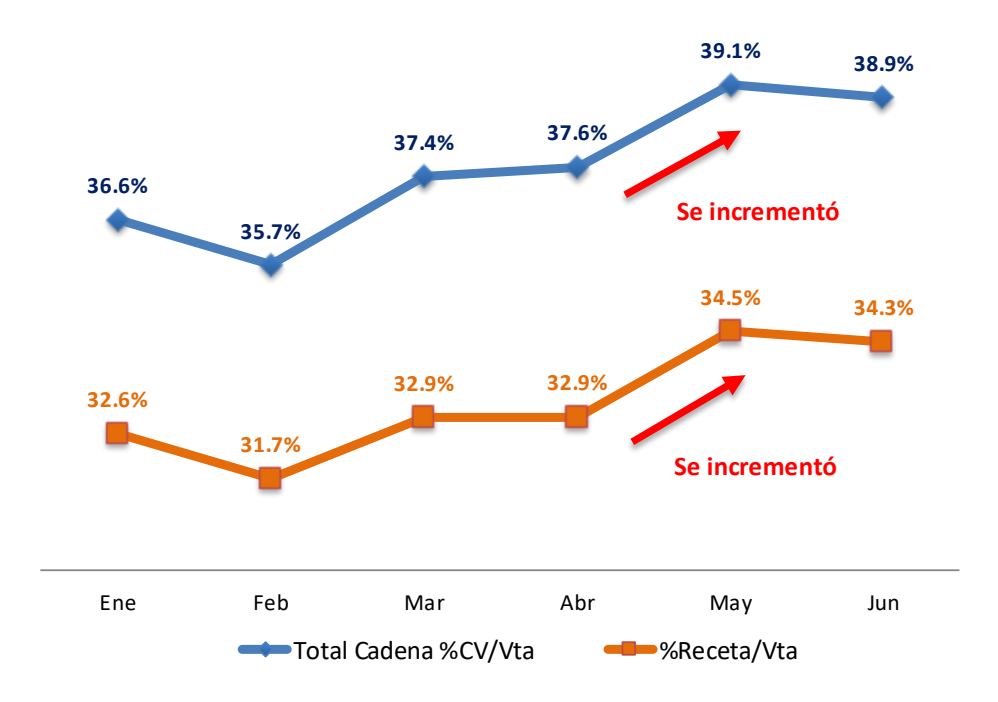

<span id="page-27-0"></span>*Figura 9.* Evolución del costo de receta teórico vs costo de venta de enero a junio del 2015.

La gerencia de Don Belisario después de ver el gráfico del incremento del costo de venta realizó una reunión con los equipos de operaciones y marketing para mostrar la situación de la empresa que presentaba una pérdida del margen de S/55,000 aproximadamente. El Gerente de Unidad encargó al Analista de Control Interno realizar un análisis a profundidad e identificar los motivos del incremento de los puntos porcentuales y proponer un plan de acción.

#### **4.2.1 Metodología del costo de venta en Don Belisario.**

<span id="page-28-0"></span>La empresa Don Belisario trabaja con su metodología del control de costos de venta (Ramos, 2020).

*4.2.1.1. Costo de receta teórico.*

- <span id="page-28-1"></span>**a) Costos de insumos teóricos:** Son los costos de insumos del proveedor de las órdenes de compras por la adquisición de insumos al almacén general de Don Belisario.
- **b) Costo de receta teórico:** Es la receta estándar con todos los alimentos (cantidades y costos) que se necesita para elaborar un plato, por consiguiente cada plato elaborado del menú tiene una receta estándar costeada utilizando los costos de insumos teóricos.
- **c) Cantidad vendida:** Son las cantidades de platos vendidos en los restaurantes.

A continuacion, se muestra la figura 10 la composición del costo de receta teórico.

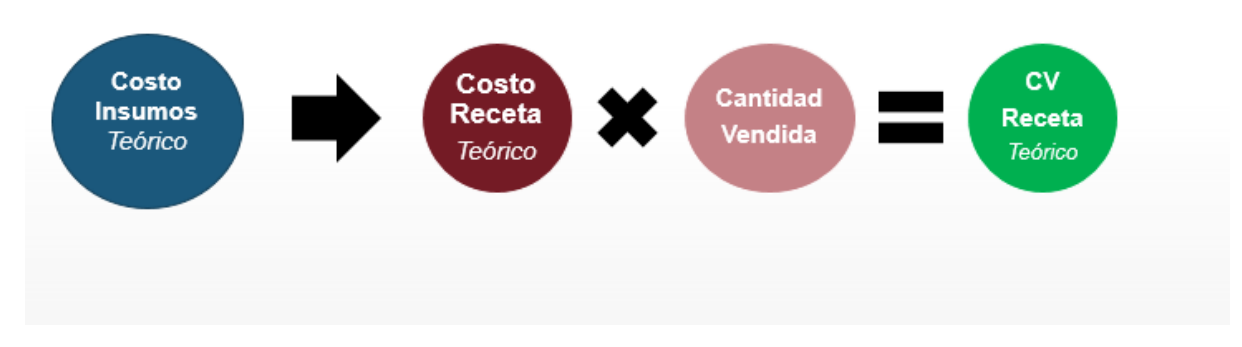

<span id="page-28-3"></span>*Figura 10.* Composición del costo de receta teórico.

*4.2.1.2. Costo de receta SAP.*

<span id="page-28-2"></span>**a) Costo de insumos SAP:** Las órdenes de compras de insumos se registran al sistema SAP como parte del proceso contable de pago a los proveeores. Los restaurantes de Lima y provincias tienen diferentes proveedores (verduras y frutas), por lo cual los costos de alimentos y bebidas se promedian en el sistema SAP y se obtiene un costo promedio ponderado. Este costo obtenido se utiliza para la valorización de almacenes.

- **b) Costo de receta SAP:** Es la receta estándar en el sistema SAP con todos los alimentos (cantidades y costos) que se necesita para elaborar un plato, por consiguiente cada plato elaborado del menú tiene una receta estándar costeada utilizando los costos de insumos SAP.
- **c) Cantidad vendida:** Son las cantidades de platos que se venden en los restaurantes.

A continuacion, se muestra la figura 11 la composición del costo de receta SAP.

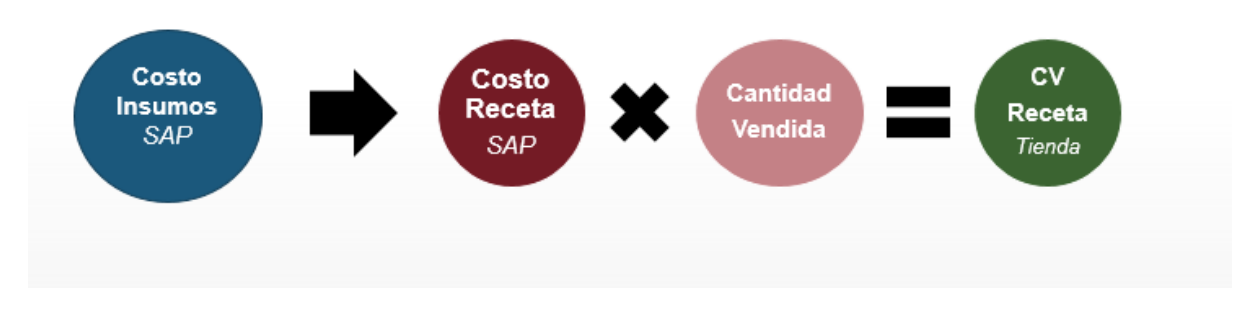

<span id="page-29-1"></span><span id="page-29-0"></span>*Figura 11*. Composición del costo receta SAP.

# *4.2.1.2. Costo de venta tiendas.*

Don Belisario maneja el siguiente proceso contable y financiero para el cálculo del costo de venta tiendas y costo de venta contable.

- **a) Costo de Receta SAP:** Es la receta estándar del sistema SAP con todos los alimentos (cantidades y costos) que se necesita para elaborar un plato, por consiguiente cada plato elaborado del menú tiene una receta estándar costeada utilizando los costos de insumos SAP. Cada restaurante tiene su almacén en físico y valorizado en el sistema SAP, al momento de realizar el proceso de cierre de ventas del día, a través de la interface el sistema descarga automaticamente las cantidades de insumos utilizadas de las recetas SAP para la preparación de platos del almacén valorizado del SAP, asi restando las cantidades de insumos de kardex del sistema.
- **b) STI:** Son las descargas manuales de cantidades de insumos utilizados en la preparación de platos que no estan considerados en las recetas SAP, al final de cada turno el Gerente de Tienda realiza estos registros en SAP. Ejemplo: Sorbetes, sachets de ketchup, sachets de mostaza, aji, azucar, servilletas, etc.
- **c) Rancho:** Son las descargas manuales de cantidades de refrigerios del personal que trabaja en el restaurante registrado por el Gerente de Tienda en el sistema SAP. Ejemplo: Refrigerio ¼ de pollo a la brasa con papas, arroz y refresco.
- **d) Ajuste de auditoria**: Son los inventarios programados o inopinados realizados por Control Interno o la Sub Gerencia de Auditoria NGR a los almacenes de los restaurantes para identificar si hay diferencias tanto en sobrantes o faltantes de los insumos de los almacenes (perecibles y no perecibles). Sí, se identifican faltantes en los almacenes, el auditor genera un asiento en el sistema SAP para ingresar los faltantes y el costo de venta se incrementa. Por otro lado, caso contrario si se identifica sobrantes en los almacenes, el auditor genera un asiento en el sistema SAP

para restar los sobrantes y el costo de ventas disminuye. Los resultados de las auditorias en los restaurantes son responsabilidad y gestión del Gerente de Tienda.

A continuación, se muestra la figura 12 la composición del costo de venta de tiendas y el costo de venta contable.

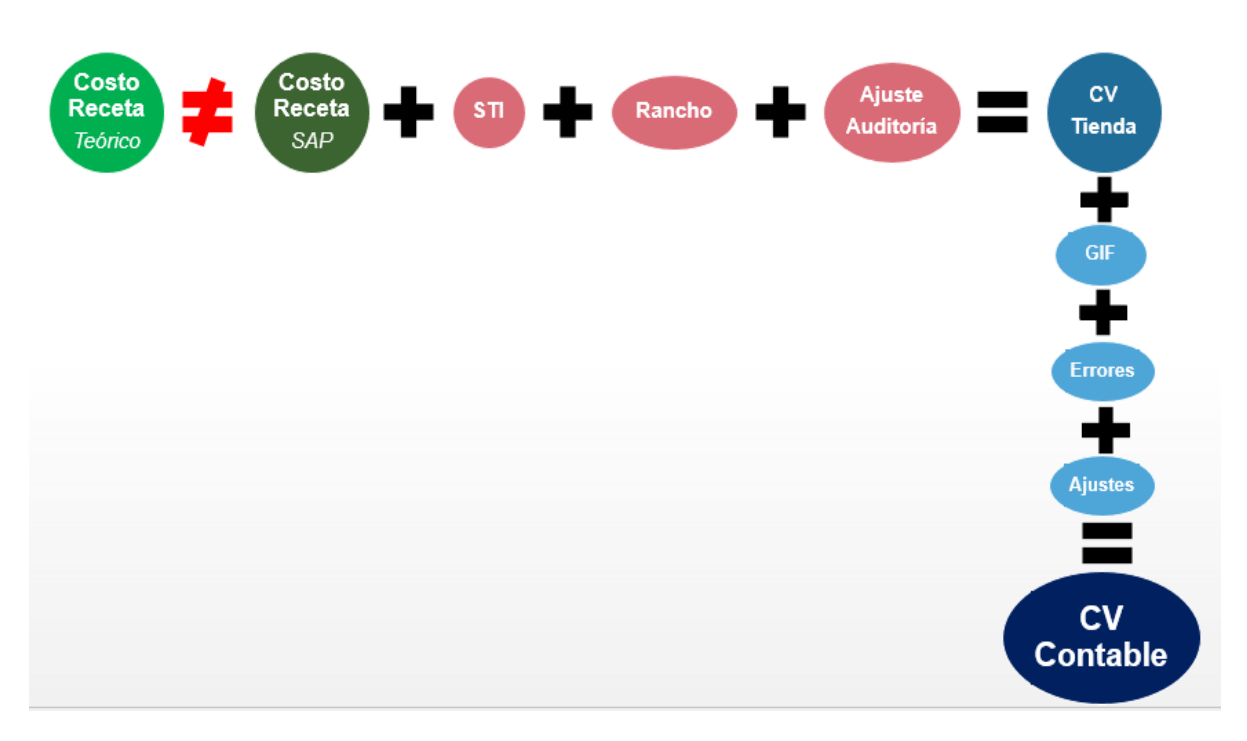

<span id="page-31-1"></span>*Figura 12.* Composición del costo de venta tiendas y costo de venta contable.

Luego del cálculo del costo de venta de tiendas en SAP, el área de Contabilidad realiza ajustes en adiciones o deducciones del ejercicio del mes y obtiene el costo de venta contable fianl, esta cifra final es parte de información de los estados financieros de la empresa.

## <span id="page-31-0"></span>**4.3. Metodología utilizada**

La metodología utilizada comprendió dos partes: Primero fue realizar trabajo en las oficinas administrativas para descargar la información de los sistemas informáticos, elaborar los cuadros para ser analizados. También se realizaron reuniones con los jefes de las áreas involucradas en el proceso de creación de recetas en los sistemas informáticos e informar al Gerente de Unidad los avances del plan de trabajo.

La segunda metodología fue realizar trabajos de inventarios de almacenes en los restaurantes, analizar el kardex de inventario y realizar capacitaciones al personal de producción, para estas actividades se contó con la ayuda del Gerente de Tienda y el personal de cocina.

### <span id="page-32-0"></span>**4.4. Solución planteada**

Se planteó el plan de revisión de costos de insumos del menú para identificar incrementos del costo de ventas, con un tiempo estimado de 30 días de trabajo a través de ocho etapas planteadas.

- 1) Actualización y revisión de información de los sistemas.
- 2) Revisión de recetas estándar de marketing.
- 3) Revisión de recetas en Pixel.
- 4) Revisión de recetas en SAP.
- 5) Inventarios y análisis de interfaces de insumos en el restaurante.
- 6) Revisión de interface de recetas en los sistemas.
- 7) Revisión de costos de insumos.
- 8) Capacitación al personal del restaurante.

#### <span id="page-32-1"></span>**4.4.1 Actualización y revisión de información de los sistemas.**

Se comunicó al área de Sistemas para que revisen posibles errores de interface de descargas de ventas e inventarios en los sistemas Pixel, Sian Tiendas y SAP. Después de la revisión el área de Sistemas reportó que no había problemas y todas las interfaces estaban descargadas correctamente, por lo tanto las cifras de costos del sistema SAP eran reales. Luego se descargó la información de los sistemas y se construyó una base de datos para realizar un análisis a mayor detalle de las variables de costos, por consiguiente, se elaboraron los informes de: Costo de venta diario, costo de venta semanal, costo de venta por canales de venta y costo de venta por Supervisor de Operaciones.

## <span id="page-33-0"></span>**4.4.2. Revisión de recetas estándar de marketing.**

El área de marketing de Don Belisario es la encargada de elaborar la carta del menú en los siguientes aspectos:

- Diseño de la carta (fotos de platos, tipo de letra y descripciones de platos).
- Estructura de la carta (entradas, ensaladas, fondos, postres, etc.)
- Agregar o retirar platos a la carta.
- Realizar el costeo de recetas de platos.
- Fijar los precios de venta al público de los platos.

El Jefe de Marketing de Don Belisario es el encargado de realizar los costeos de los platos de nuevos y actuales de la carta, de esta manera se analizaron los costos y los márgenes de contribución de los productos.

A continuación, la tabla 3 muestra un ejemplo de una receta de un plato costeado por el área de Marketing.

# <span id="page-34-0"></span>Tabla 3. *Ejemplo de receta estándar del área de Marketing.*

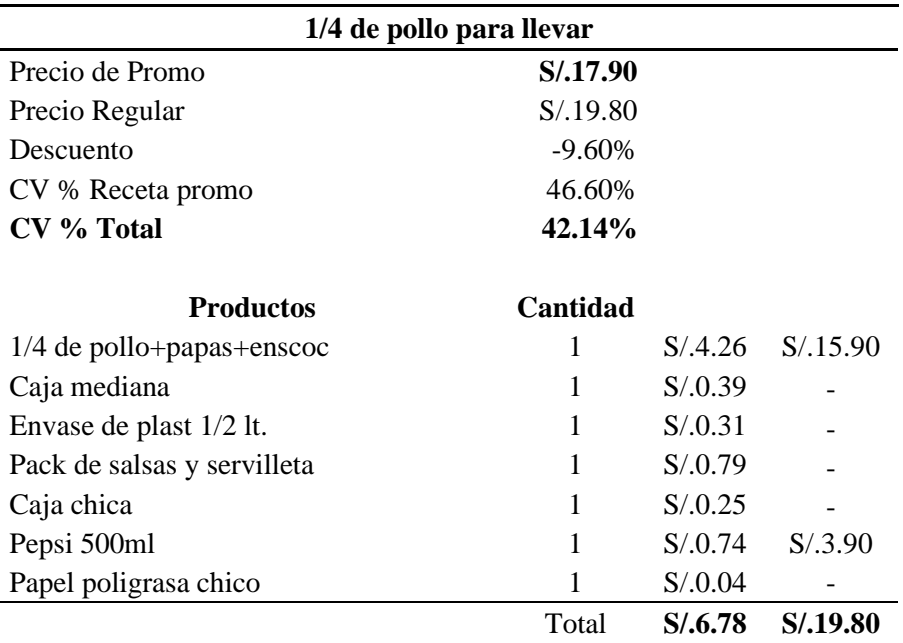

*Ejemplo de receta estándar del área de Marketing.*

*Nota:* Adaptado de Marketing Don Belisario 2015.

El proceso de creación de una receta de un plato comienza por el área de Marketing haga el costeo en excel y luego lo envíe al área de Sistemas para que puedan crear la receta en el sistema Pixel.

Se realizó una revisión al proceso de creación de recetas de platos y se observó lo siguiente:

- La plantilla excel para calcular el costo de recetas de platos no se tenía un formato estándar, no tenía fórmulas de excel y no se utilizaban las unidades de medida base (kilo, litros, unidades y atados) para los cálculos.
- Los platos costeados en las plantillas de recetas eran calculados con los costos de insumos de las órdenes de compra de los proveedores, lo cual no era lo correcto ya

que se debió calcular con el costo de insumos SAP, debido a que estos costos son utilizados en el sistema SAP en las interfaces.

Se realizó una reunión con el área de Marketing y se le mostró las observaciones de la revisión, las cuales fueron levantadas en los plazos estimados.

# <span id="page-35-0"></span>**4.4.3. Revisión de recetas en Pixel.**

El área de Sistemas recibe las solicitudes de creación de recetas del área de Marketing, por lo cual la persona de Sistemas procede a crear las recetas de los platos (tipo de insumo y cantidades de insumos) y codifica con una serie de números según los parámetros del sistema Pixel. También crea el botón del plato que aparecerá en la pantalla del sistema Pixel en los restaurantes, con lo cual los mozos pueden tomar los pedidos a los comensales y realizar el proceso de facturación de las transacciones.

A continuación, la tabla 4 muestra ejemplos de recetas codificadas en el sistema Pixel.

#### <span id="page-35-1"></span>Tabla 4. *Ejemplos de recetas codificadas en el sistema Pixel.*

*Ejemplos de recetas codificadas en el sistema Pixel.*

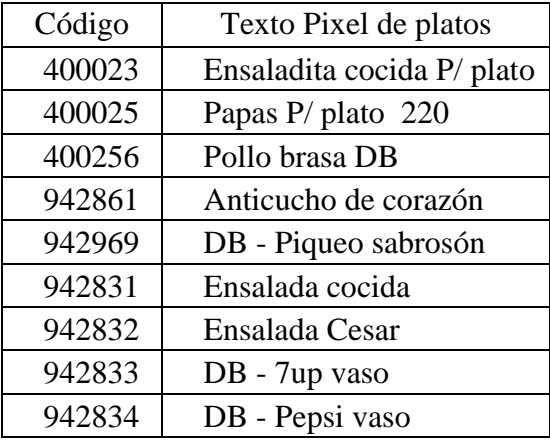

| 942835 | DB - Pisco sour        |
|--------|------------------------|
| 942836 | DB - Algarrobina       |
| 942837 | DB - Cerveza Pilsen    |
| 942838 | DB - Chicha sour       |
| 942839 | DB - Chilcano clásico  |
| 942841 | DB - Daiquiri de fresa |

*Nota:* Adaptado de Marketing Don Belisario 2015.

Se realizó una revisión al proceso de creación de recetas de platos de la carta menú en el sistema Pixel, se observó lo siguiente:

- Se identificaron algunas recetas registradas por el área de Sistemas con errores de cantidades de insumos respecto a la información recibida por el área de Marketing.
- En las recetas enviadas por el área de Marketing, los insumos no estaban codificados con su código SAP del almacén. Por lo que, al momento que Sistemas creaba las recetas, se elegían los insumos por su descripción y algunos de estos estaban descontinuados y no generaban la interface correcta de inventarios en los sistemas informáticos de Don Belisario. A continuación, se detalla un ejemplo:

<span id="page-36-0"></span>Tabla 5. *Receta de anticucho de corazón.*

*Receta de anticucho de corazón.*

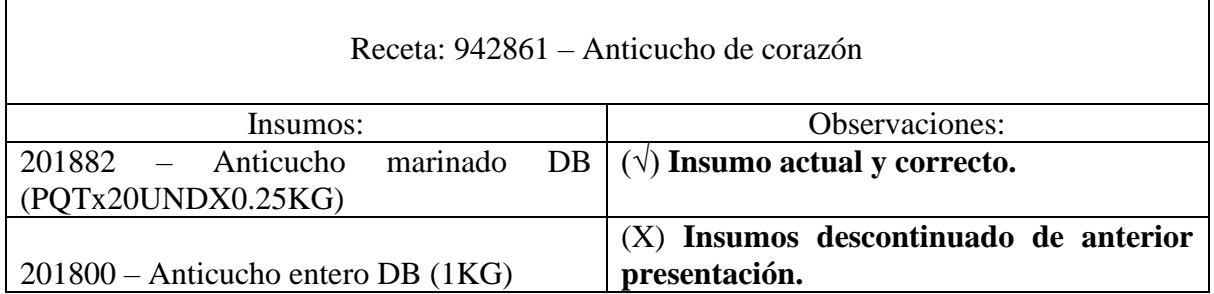

*Nota:* Elaboración propia.

Se realizó una reunión con el área de Marketing y Sistemas en la que se les mostró las observaciones, estas fueron levantadas en los plazos estimados.

# <span id="page-37-0"></span>**4.4.4. Revisión de recetas en SAP.**

El área de Desarrollo de nuevos productos continúa el proceso de creación de recetas, registrando los insumos y cantidades de cada plato de la carta al sistema SAP a través de la receta codificada anteriormente por el área de Sistemas.

A continuación, la tabla 6 muestra un ejemplo de una receta creada en el sistema SAP.

<span id="page-37-1"></span>Tabla 6. *Ejemplo de receta creada en sistema SAP.*

*Ejemplo de receta creada en sistema SAP.*

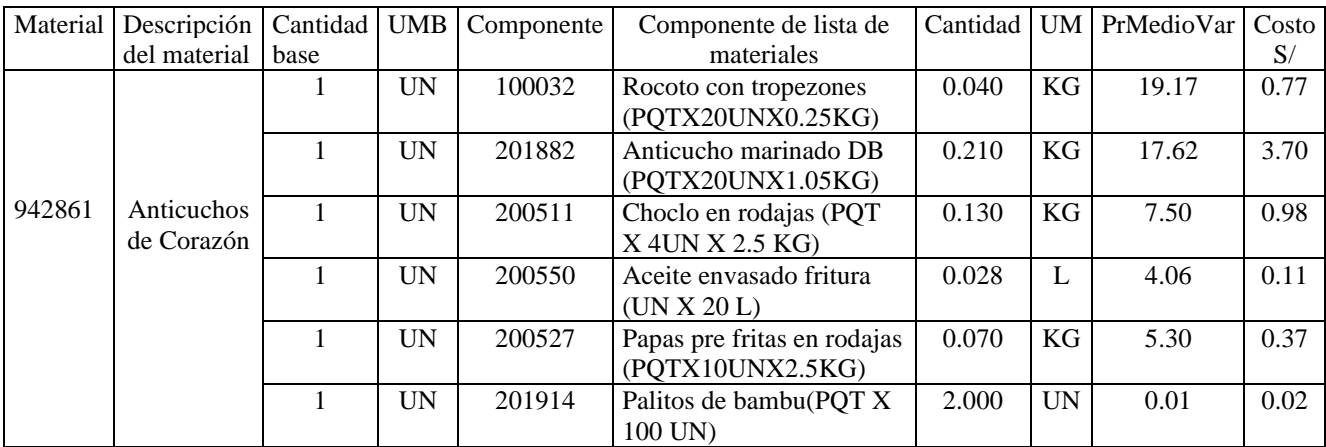

*Nota:* Adaptado de Marketing Don Belisario 2015.

Se realizó una revisión al proceso de creación de recetas de platos de la carta menú en el sistema SAP y se observó lo siguiente:

• Algunas recetas creadas con errores de registro por el área de Sistemas, la persona del área de Desarrollo arrastraba el mismo error en la digitación al momento de crear la receta en el sistema SAP. Por lo cual generaba una descarga incorrecta de cantidades de insumos al momento de realizar la interface.

• Se identificaron algunas recetas de platos que sólo tenían recetas creadas en el sistema Pixel, no contaban con receta en el sistema SAP. Por lo que el plato tenía botón creado para utilizar en el punto de venta Pixel en el restaurante, pero al momento de realizar las interfaces de inventarios no descargaban los insumos de esos platos por no tener creado una receta en SAP.

Se realizó una reunión con el área de Desarrollo de nuevos productos y Marketing mostrándoles las observaciones, estas fueron levantadas en los plazos estimados.

## <span id="page-38-0"></span>**4.4.5. Inventarios y análisis de interfaces de insumos en el restaurante.**

Luego de realizar las revisiones de recetas en sus diferentes etapas de creación, se eligió el restaurante Don Belisario 28 de Julio en el distrito de Miraflores por: la cercanía a las oficinas administrativas, restaurante categorizado pequeño por su capacidad en número de clientes comparado con los demás locales y por tener un pico de ventas no muy marcado durante la hora del almuerzo. Por los motivos mencionados se pudo realizar las siguientes actividades junto con el Gerente de tienda del restaurante.

- Se inició las actividades a las 9:00 AM con la revisión del stock inicial de insumos del día en el almacén y revisando el reporte del kardex las diferencias de inventario reportadas, identificados por el Gerente de Tienda.
- Las diferencias de inventario de cantidades tanto en sobrantes y faltantes reportado por el Gerente de Tienda se realizó un ajuste de inventario en el sistema SAP. De esta

manera, el kardex del almacén no presentaría diferencias de cantidades y se pudo realizar los análisis respectivos según las nuevas descargas del sistema.

- Se inició el horario de atención al público y se observó que el personal de cocina no cumplía con servir las porciones establecidas en las recetas, no utilizaba los utensilios adecuados para porcionar los ingredientes, por ejemplo: No utilizaban la cuchara porcionadora de papas fritas para un plato personal y usaban el cucharon de papas familiar para servir todos los platos, por lo que el cocinero servía las papas fritas a su criterio visual y no preparaba los platos según los gramajes correctos de la receta estándar. También se observó que en el mise en place los cocineros mermaban muchas verduras, por lo cual los ratios de rendimiento variaban.
- Al cierre del primer turno de almuerzo a las 3 PM. Se cerró el turno de venta en el sistema Pixel de las cajas, luego se ejecutó la interface de las ventas e inventarios para descargar los insumos utilizados durante el turno del almuerzo. Se descargó un reporte del sistema SAP de todos los insumos utilizados durante el turno. Seguidamente se hizo un conteo físico a los insumos del almacén y a los insumos en los puestos de trabajo. Con toda esta información se hizo el siguiente análisis: Se solicitó al Gerente de Tienda su reporte de stock inicial del día de insumos, a dicho número se le resto el conteo físico realizado después de terminar el turno de almuerzo, por lo cual la diferencia debería coincidir con el reporte SAP de insumos utilizados del turno. Se analizó el resultado obtenido que arrojó diferencias en los inventarios por tanto los reportes no cuadraban.
- Se exportó el reporte mix de ventas del sistema Pixel, en el cual muestra todos productos vendidos durante el turno (entradas, fondos, postres y bebidas) este informe se cruzó con el reporte SAP de insumos utilizados durante el turno. De esta manera se

identificaron productos vendidos sin recetas en SAP y recetas con gramajes de insumos incorrectos.

• Se realizó la revisión de inventarios en el restaurante durante una semana, identificando errores en las interfaces de descargas de inventarios y corrigiendo cantidades incorrectas de gramaje en los insumos de las recetas. Estas observaciones se identificaron y se corrigieron en los sistemas Pixel y SAP con el apoyo de las áreas de Marketing y Desarrollo de nuevos productos.

# <span id="page-40-0"></span>**4.4.6. Revisión de interface de recetas en los sistemas.**

Después de realizar los inventarios, analizar reportes del kardex de almacén y rectificar los errores encontrados en las recetas, se realizó una revisión al proceso de interface de las recetas en los sistemas Pixel, Sian Tienda y SAP del restaurante Don Belisario 28 de Julio.

a) Primero se comenzó exportando el reporte del mix de venta del sistema Pixel, este informe muestra los platos vendidos, la categoría de productos, cantidad de platos vendidos, venta en soles de los platos y porcentaje de participación de los platos sobre la venta del turno o dia. Veamos a continuación, la tabla 7 un ejemplo del reporte de mix de venta.

### <span id="page-41-0"></span>Tabla 7. *Mix de venta de un turno del restaurante.*

| Categoría                                | Código     | Producto venta                       | Precio    | Precio<br>venta | Cantidad | $\frac{0}{0}$<br>cant. | Venta neta         | % Venta<br>neta |
|------------------------------------------|------------|--------------------------------------|-----------|-----------------|----------|------------------------|--------------------|-----------------|
| DB-<br><b>Especialidades</b><br>de Pollo | 2146450441 | <b>DB - CORDON BLEU</b>              | S/0.19.51 | S/0.23.90       | 7.0      | 0.37                   | S/.136.57          | 0.49            |
|                                          | 2146441701 | <b>DB - ARROCITO LA CACEROLA</b>     | S/0.00    | S/0.00          | 1.0      |                        | S/0.00             | 0.0             |
|                                          | 2146441698 | <b>DB - CHOCLO CRIOLLAZO PERS</b>    | S/0.00    | S/0.00          | 1.0      |                        | S/0.00             | 0.0             |
|                                          | 2146450441 | <b>DB - CORDON BLEU</b>              | S/0.19.51 | S/.23.90        | 7.0      |                        | S/0.136.57         | 0.49            |
|                                          | 2146441700 | <b>DB - PAPAS DEL CAPORAL PERS</b>   | S/0.00    | S/0.00          | 2.0      |                        | S/0.00             | 0.0             |
|                                          | 2146450511 | <b>DB-PAPAS FRITAS 1/4 PB</b>        | S/0.00    | S/0.00          | 3.0      |                        | S/0.00             | 0.0             |
|                                          | 2146450447 | <b>DB - FILETE TRADICION</b>         | S/0.16.25 | S/0.19.90       | 15.0     | 0.80                   | S/.243.68          | 0.87            |
|                                          | 2146441701 | <b>DB - ARROCITO LA CACEROLA</b>     | S/0.00    | S/0.00          | 2.0      |                        | S/0.00             | 0.0             |
|                                          | 2146441698 | <b>DB - CHOCLO CRIOLLAZO PERS</b>    | S/0.00    | S/0.00          | 1.0      |                        | S/0.00             | 0.0             |
|                                          | 2146450447 | <b>DB - FILETE TRADICION</b>         | S/0.16.25 | S/0.19.90       | 15.0     |                        | S/.243.68          | 0.87            |
|                                          | 2146441700 | DB - PAPAS DEL CAPORAL PERS          | S/0.00    | S/0.00          | 3.0      |                        | S/0.00             | 0.0             |
|                                          | 2146450511 | <b>DB-PAPAS FRITAS 1/4 PB</b>        | S/0.00    | S/0.00          | 7.0      |                        | S/0.00             | 0.0             |
|                                          | 2146451173 | <b>DB - PURE DE PAPA TUMBAY PERS</b> | S/0.00    | S/0.00          | 2.0      |                        | S/0.00             | 0.0             |
|                                          | 2146447428 | <b>ENSDITA COCIDA</b>                | S/0.00    | S/0.00          | 7.0      |                        | S/0.00             | 0.0             |
|                                          | 2146447427 | <b>ENSDITA FRESCA</b>                | S/0.00    | S/0.00          | 8.0      |                        | S/0.00             | 0.0             |
|                                          | 2146450456 | <b>DB-POLLO PARRILLERO</b>           | S/0.16.25 | S/0.19.90       | 24.0     | 1.28                   | S/.389.88          | 1.39            |
|                                          | 2146441701 | <b>DB - ARROCITO LA CACEROLA</b>     | S/0.00    | S/0.00          | 5.0      |                        | S/0.00             | 0.0             |
|                                          | 2146441699 | <b>DB - CHOCLITO CAPRESSE PERS</b>   | S/0.00    | S/0.00          | 3.0      |                        | S/0.00             | 0.0             |
|                                          | 2146441698 | <b>DB - CHOCLO CRIOLLAZO PERS</b>    | S/0.00    | S/0.00          | 1.0      |                        | $\mathrm{S}/.0.00$ | 0.0             |
|                                          | 2146441700 | <b>DB - PAPAS DEL CAPORAL PERS</b>   | S/0.00    | S/0.00          | 5.0      |                        | S/0.00             | 0.0             |
|                                          | 2146450511 | <b>DB-PAPAS FRITAS 1/4 PB</b>        | S/0.00    | S/0.00          | 8.0      |                        | S/0.00             | 0.0             |
|                                          | 2146450456 | <b>DB-POLLO PARRILLERO</b>           | S/0.16.25 | S/19.90         | 24.0     |                        | S/0.389.88         | 1.39            |
|                                          | 2146451173 | DB - PURE DE PAPA TUMBAY PERS        | S/0.00    | S/0.00          | 2.0      |                        | S/0.00             | 0.0             |
|                                          | 2146447428 | <b>ENSDITA COCIDA</b>                | S/0.00    | S/0.00          | 8.0      |                        | S/0.00             | 0.0             |
|                                          | 2146447427 | <b>ENSDITA FRESCA</b>                | S/0.00    | S/0.00          | 16.0     |                        | S/0.00             | 0.0             |

*Mix de venta de un turno del restaurante.*

*Nota:* Adaptado de Marketing Don Belisario 2015.

La empresa Don Belisario ofrece a sus clientes la opción de elegir una guarnición (papas fritas, papas caporal, arrocito a la cacerola, choclo criollazo, choclito capresse y puré de papas) para acompañar el plato junto a la proteína (pollo brasa, filetes y carnes). Se analizaron las opciones de elección de guarniciones y se identificó en el sistema Pixel si funcionaban correctamente, pero en el sistema SAP las recetas no guardaban relación y algunas se duplicaban generando un doble costo de descarga.

b) Segundo se realizó un análisis a las recetas en cada etapa del proceso de interface en los sistemas informáticos. A continuación, un ejemplo en la tabla 8 de la receta del anticucho de corazón.

## <span id="page-42-0"></span>Tabla 8. *Receta creada en Pixel de anticucho de corazón.*

*Receta creada en Pixel de anticucho de corazón.*

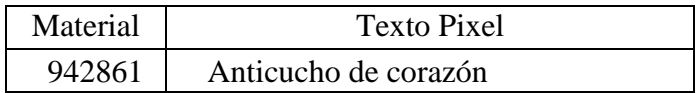

*Nota:* Adaptado de Marketing Don Belisario 2015.

La tabla 8 muestra el código del material creado en el sistema Pixel y su descripción del plato de entrada anticucho de corazón.

A continuación, se continúa el ejemplo en la tabla 9 la receta del anticucho de corazón en el reporte del mix de venta en el sistema Pixel.

## <span id="page-42-1"></span>Tabla 9. *Receta de anticucho de corazón en el reporte mix de venta.*

*Receta de anticucho de corazón en el reporte mix de venta.*

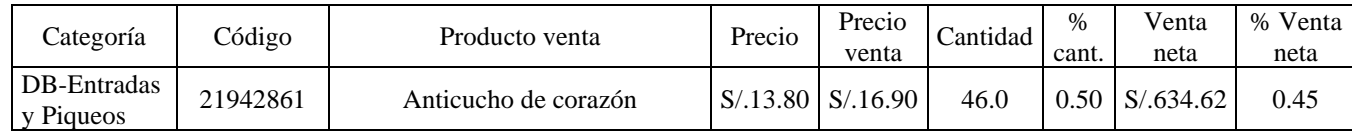

*Nota:* Adaptado de Marketing Don Belisario 2015.

Por último, se continúa con el ejemplo de la tabla 10 la receta del anticucho de corazón, se hizo un cruce de información a través de una fórmula excel "buscarv" entre las recetas Pixel, el reporte del mix de venta y la receta SAP. Durante esta revisión se identificaron recetas que de sistema a sistema no tenían la misma información, lo que originaba que el sistema no descargaba correctamente los insumos.

# <span id="page-43-1"></span>Tabla 10. *Cruce de información de recetas del anticucho de corazón.*

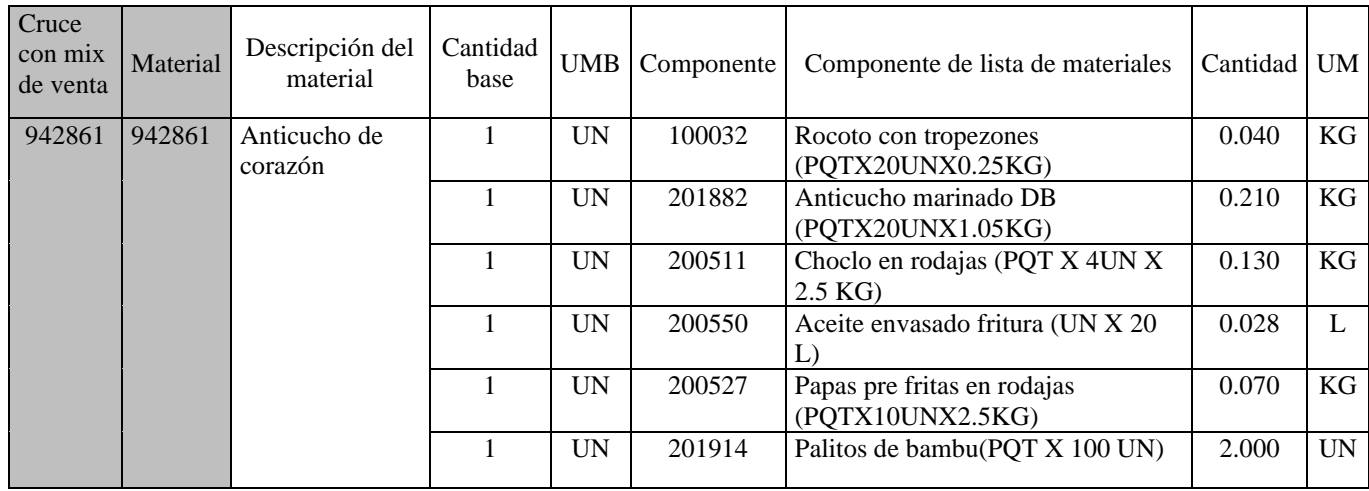

*Cruce de información de recetas del anticucho de corazón.*

*Nota:* Adaptado de Operaciones Don Belisario 2015.

# <span id="page-43-0"></span>**4.4.7. Revisión de costos de insumos.**

La empresa Don Belisario dentro de la estructura de estados de resultados, los costos de insumos para la preparación de los platos representan el mayor desembolso de dinero en la operación. Por lo que se descargó del sistema SAP una data de costos de insumos y se realizó un análisis top 15 de los insumos más representativos, como se muestra en la tabla 11 a continuación.

# <span id="page-43-2"></span>Tabla 11. *Top 15 de insumos del costo de venta.*

*Top 15 de insumos del costo de venta.*

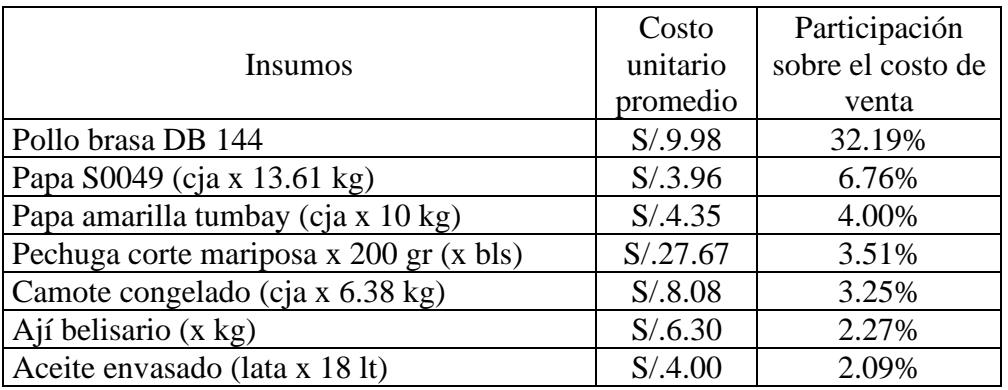

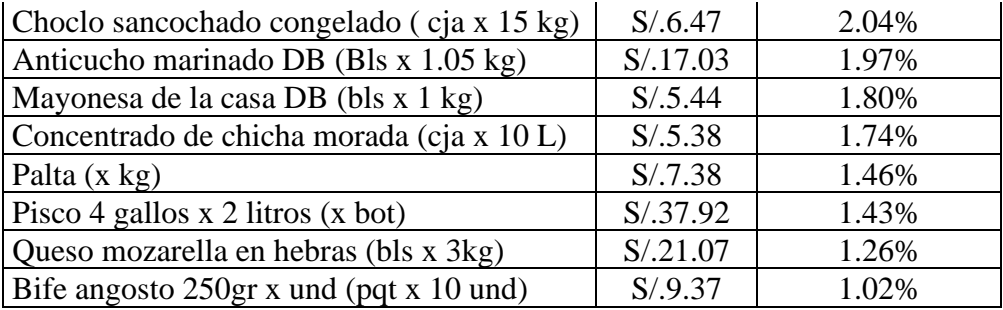

*Nota:* Adaptado de Operaciones Don Belisario 2015.

El almacén general de Don Belisario tiene un kardex maestro de aproximadamente 500 códigos de insumos perecibles y no perecibles (alimentos, uniformes, útiles de limpieza, útiles de escritorio y menaje) para abastecer a todos los restaurantes, la tabla 11 muestra los 15 códigos más representativos, lo demás códigos tienen una participación menor al 1% sobre el costo de venta no siendo representativos.

Se puede ver en la tabla 11, el pollo brasa DB 144 es el insumo principal con 32.19% debido a que Don Belisario es un polleria. Segundo la papa S0049 representa un 6.76% sobre el costo de venta por ser el principal acompañamiento en los platos de todas las categorías. Tercero la papa amarilla tumbay representa un 4% sobre el costo de venta siendo el segundo acompañamiento en los platos solicitados por los clientes.

Se realizó una gráfica de tendencia mensual de costos a los insumos de pollo brasa DB 144 y papa S00049, como se muestra en la figura 13.

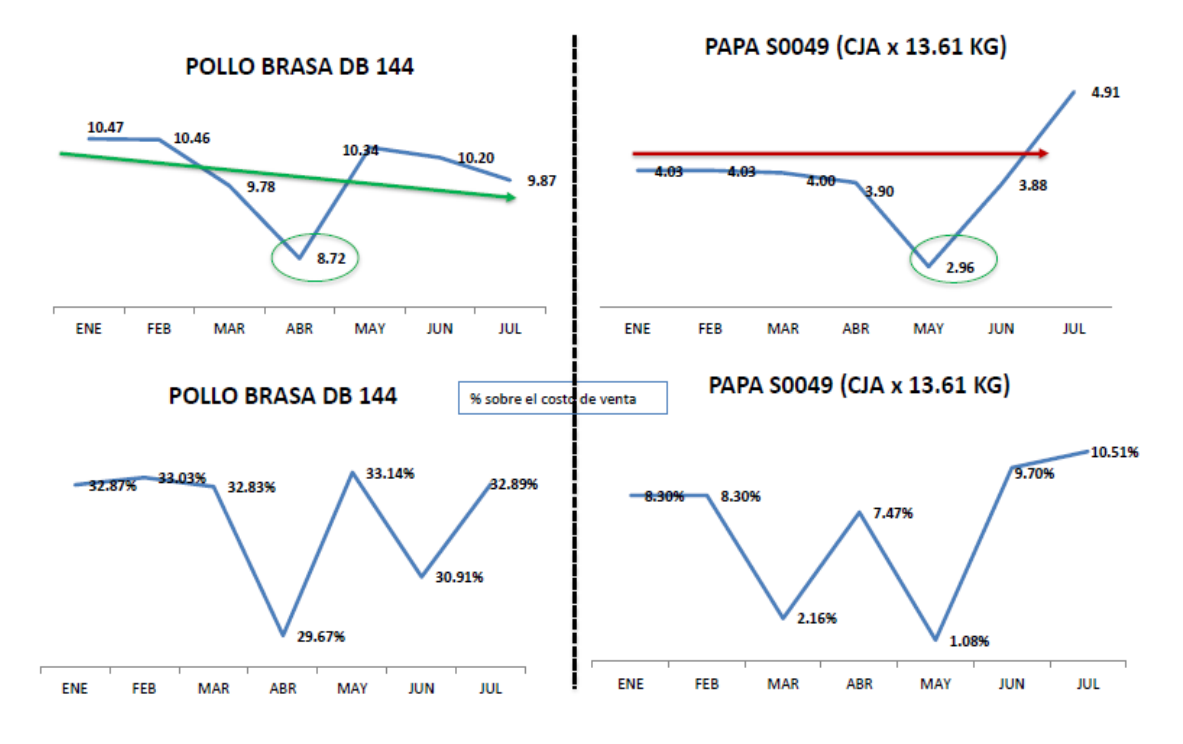

<span id="page-45-0"></span>*Figura 13.* Análisis de tendencia de costos pollo brasa y papa S0049.

- El insumo de pollo brasa DB 144 (1.44Kg) tuvo una caída del costo en los meses de marzo y abril por una bonificación del proveedor y notas de crédito las cuales afectaron el costo promedio de todos los restaurantes. Luego en el mes de mayo se incrementa el precio a S/10.34 siendo este su costo real, esta variación al ser el insumo con mayor participación incrementó el costo de venta.
- El insumo de papa S00049, en el mes de mayo tuvo una caída del costo casi de un sol, por temas contables de registro. Luego en el mes de junio y julio se incrementó el costo de la papa, debido a que los gastos de importación se incrementaron. Este insumo es marca Lamb Weston de procedencia del país de Estados Unidos.

Se realizó una gráfica de tendencia mensual de costos a los insumos de pechuga corte mariposa y papa amarilla tumbay, como se muestra en la figura 14.

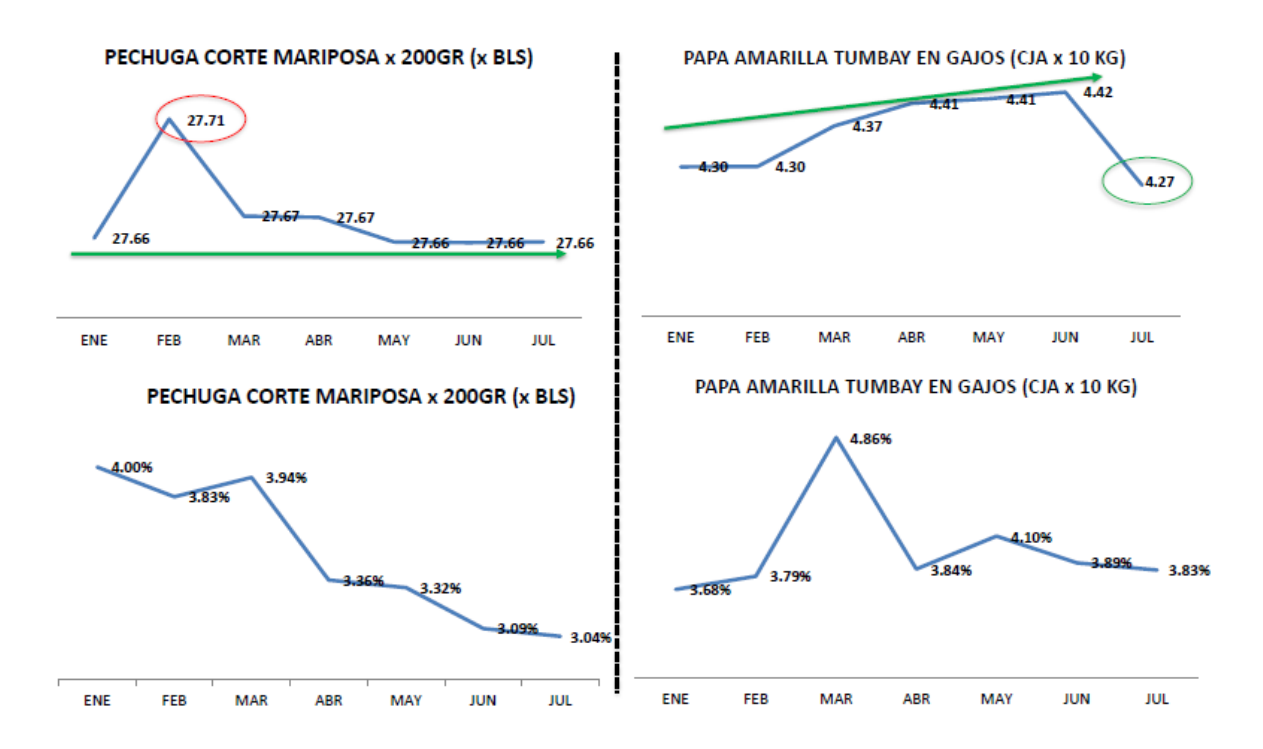

<span id="page-46-0"></span>*Figura 14.* Análisis de tendencia de costos de pechuga y papa tumbay.

- El insumo de pechuga corte mariposa se analizó la tendencia de su costo y se mantuvo en S/ 27.66, por lo cual no genero una variación e impacto en el costo de venta.
- El insumo de papa tumbay tuvo una ligera caída del costo en S/0.15 por kilo en el mes de julio.

Se identificaron errores de digitación en las unidades de medida de las órdenes de compra al sistema SAP en algunos insumos, al momento de registrar modificó y elevo el costo promedio de insumos, originando distorsiones del costo de venta de la empresa. Asi mismo estos errores eran detectados por el área de Contabilidad dos meses después de haber pagado las facturas a los proveedores.

#### <span id="page-47-0"></span>**4.4.8. Capacitación al personal del restaurante.**

Durante la revisión de recetas de platos y toma de inventarios en los almacenes del local de Don Belisario 28 de Julio, se observó que el personal de cocina preparaba los platos de acuerdo a su criterio, sin utilizar los estándares de porcionamiento de las recetas, por lo que como plan de acción, se coordinó junto al Chef de Don Belisario brindar una capacitación al personal de producción, se realizó lo siguiente:

- Se coordinó con el Jefe de Operaciones, Supervisor de Operaciones, Gerentes de Tienda y Chef para que el personal asista a la capacitación a las 9:00 AM antes de la hora apertura 12:00 PM del restaurante.
- El objetivo de la capacitación fue reforzar la preparación de platos del recetario master con la finalidad que sigan las recetas estándar en cuanto a gramaje, procesos y cocción de los alimentos, así mismo se reforzaron las BPM (buenas prácticas de manufactura). También los procesos de inventarios en los almacenes, registro de mermas durante la preparación y puestos operativos. Por último, mejorar la comunicación con el Gerente de Tienda.
- Se entregó a cada uno de los cocineros separatas de estudio con las recetas de los platos y procedimientos de trabajo en la cocina para que sea estudiado.
- Terminado los dias de capacitaciones, se realizó una evaluación al personal de cocina con todos los temas expuestos en la capacitación.
- Se entregó al Gerente de Tienda nuevos utensilios de cocina para porcionar y preparación de alimentos como: tapers, cucharas, balanza gramera, cuchara porcionadora, bowls y tazas medidoras.
- Se elaboró un cronograma de trabajo replicar la capacitación al personal en todos los restaurantes y mejorar los procesos del área de producción.
- El área de operaciones implementó una nueva posición de un entrenador de producción, para que trabaje junto al Chef, en realizar visitas inopinadas a los restaurantes con el objetivo que los cocineros cumplan los procesos de preparación de platos. Después de cada visita el Chef debe realizar un informe con una nota sobre la visita, esta calificación forma parte de evaluación de gestión del BSC (Balanced Scorecard) del Gerente de Tienda.
- El área de marketing contrató los servicios de una empresa dedicada a realizar visitas de cliente misterioso, de esta manera la persona externa a la empresa evaluaba los tiempos de servicio, atención del mozo, sabor de los alimentos, temperatura y presentacion. Luego la empresa externa enviaba el informe de la visita al Gerente de Unidad, Jefe de Marketing, Supervisores, Chef y Gerente de Tienda.

Las capacitaciones y las visitas inopinadas a los restaurantes, se obtuvieron buenos resultados, estos se vieron reflejados en los inventarios semanales sin diferencias y redujeron las quejas de los clientes por producto.

#### <span id="page-49-0"></span>**4.5. Resultados obtenidos**

Los resultados obtenidos después de 45 días de trabajo fueron positivos. Se logró identificar las causas del incremento del costo de insumos, se ejecutó un plan de acción en cada etapa revisada y se logró disminuir el porcentaje del costo de venta obteniendo las cifras reales. La figura 15 muestra la evolución del costo receta SAP y costo de venta al inicio y final del trabajo.

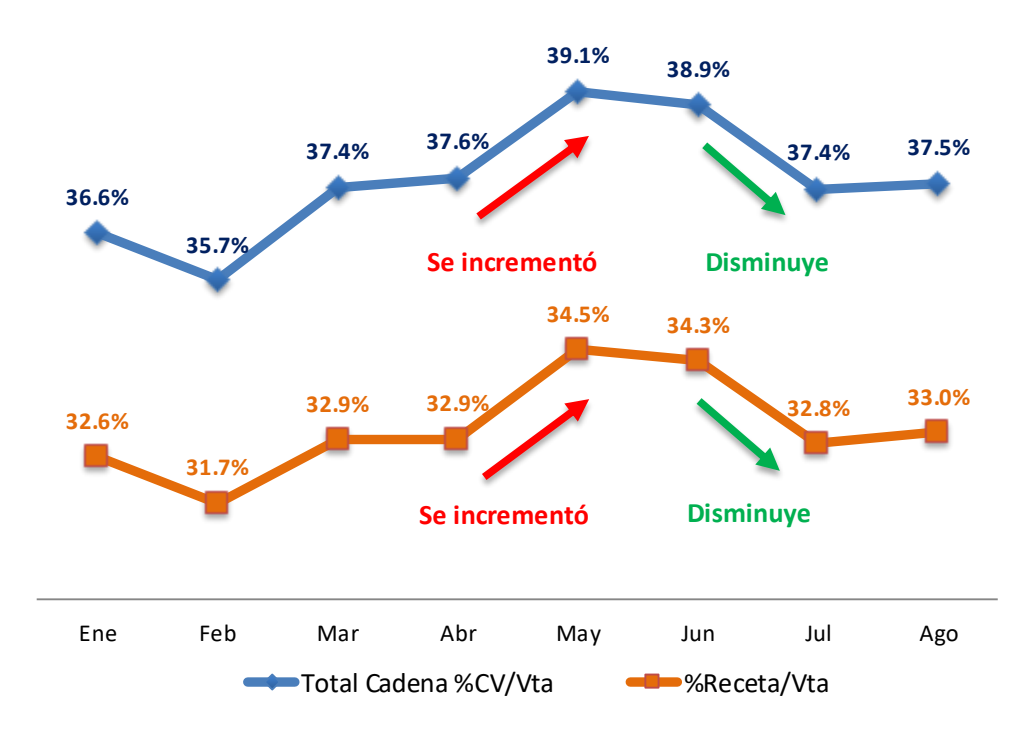

<span id="page-49-1"></span>*Figura 15.* Evolución del costo de receta teórico vs costo de venta de enero a agosto 2015.

Como se muestra en la figura 15, en el mes de mayo se incrementaron los porcentajes de costos en un 1.5% respecto a abril, se realizó el plan de trabajo desarrollado en este documento de suficiencia profesional. Por consiguiente, el mes de julio los costos disminuyeron en un 1.5% y sincerando las cifras contables en los estados de resultado. La venta promedio mensual es S/4, 000,000, el ratio de 1.5% representó S/60,000 de aumento en la utilidad para la empresa.

La empresa Don Belisario cuenta con una metodología de costos de venta propia, la cual está estructurada en los procesos contables, de sistemas informáticos (Pixel, Sian Tiendas y SAP) y en los procesos de inventarios en los restaurantes. Sin embargo, no había una estructura de metodología de costos con ratios de porcentajes para cumplir y para lograr los objetivos de rentabilidad por gerencia. Por consiguiente, se planteó al Gerente de Unidad una estructura ideal con porcentaje de los componentes del costo de venta para los restaurantes, la cual se debía cumplir a través de la gestión de los Gerentes de Tienda y Supervisores de Operaciones. La posición de Analista de Control Interno hizo seguimiento a las cifras de costos, análisis a los ratios y comunicar las cifras en las reuniones semanales de operaciones. De esta manera con la estructura planteada era posible analizar las variaciones y con el plan de revisión de costos se identificó en que parte del proceso se originaban distorsiones a los costos de insumos, por lo cual se ejecutaba un plan de acción inmediato para corregir y evitar pérdidas de dinero.

A continuación, la figura 16 muestra la estructura de costos de ventas con ratios.

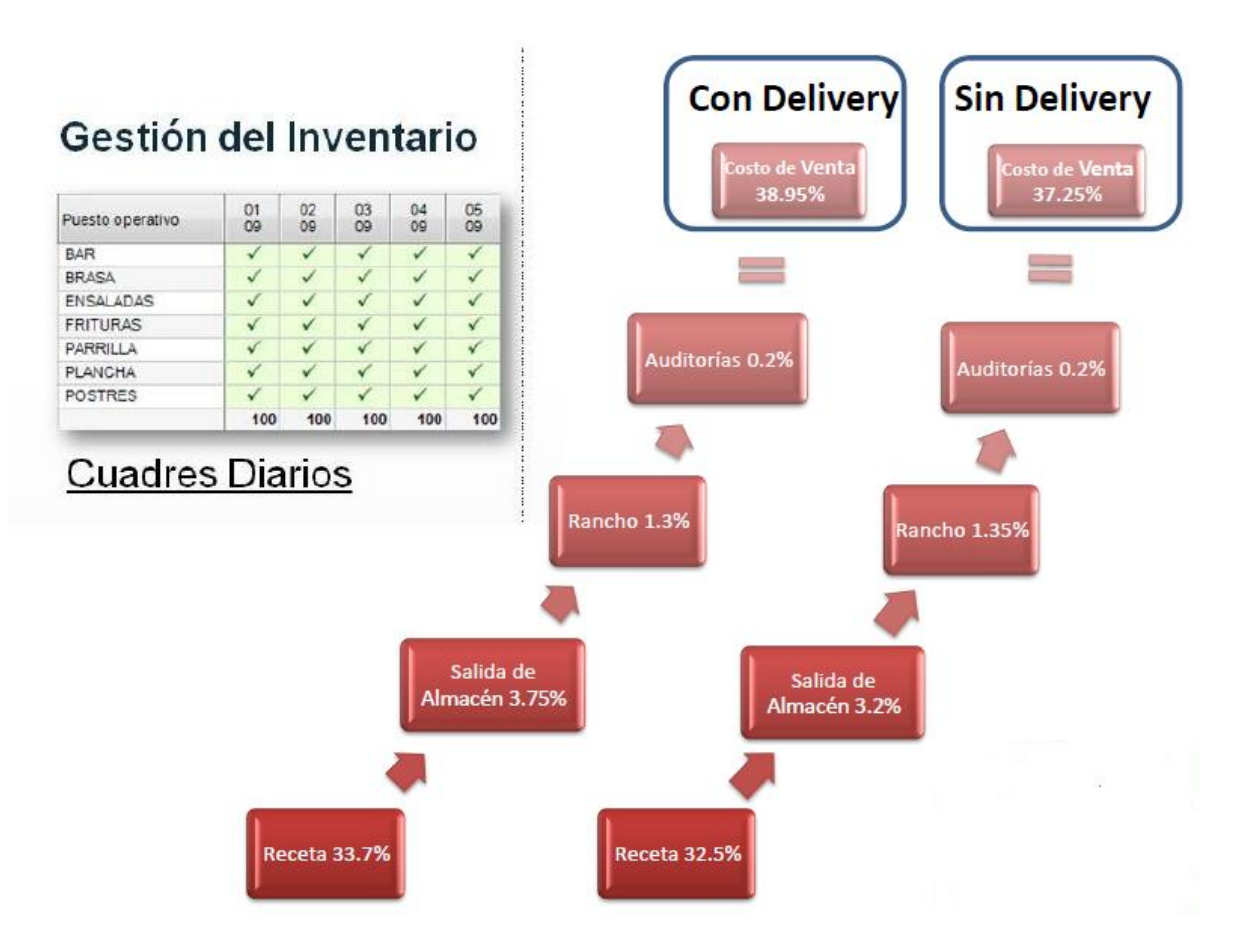

<span id="page-51-1"></span>*Figura 16.* Estructura ideal del costo de ventas para los restaurantes.

Se plantearon dos estructuras, una para restaurantes sin delivery un objetivo de costo de venta de 37.25% y otra para restaurantes con delivery un objetivo de costo de venta de 38.95%. Este último tiene un mayor ratio debido a las recetas de delivery tienen un costo más alto, debido a los empaques (tapers foam, bolsas, servilletas, cubiertos, menaje descartables y envases para salsas).

# <span id="page-51-0"></span>**4.6. Discusión: Aplicación de las competencias profesionales en la solución del problema y en relación con el marco teórico identificado**

Las competencias profesionales del puesto de Analista de Control Interno para el desarrollo del presente trabajo fueron:

- Capacidad analítica.
- Trabajo en equipo.
- Orientación a los resultados.
- Manejo de herramientas tecnológicas.
- Empatía

Las competencias mencionadas se relacionan con el marco teórico, como se detalla a continuación:

- La teoría de autores acerca del propósito de tener una receta estándar y la elaboración de reportes diarios de inventarios, ambos se relacionan con la competencia de capacidad analítica, ya que esta etapa del trabajo realizado se necesitó horas de análisis y búsqueda de información.
- Los sistemas informáticos propios de Don Belisario de ejecución de interface de inventarios y ventas se relacionan con la competencia de manejo de herramientas tecnológicas.
- Las competencias de trabajo en equipo y orientación a los resultados se aplicaron en cada etapa de la solución planteada, debido a que las revisiones y análisis se realizaron con colaboradores de otras áreas involucradas en el proceso de creación de recetas. Por lo cual el objetivo del equipo de trabajo fue identificar los motivos de incremento del costo de venta.

# <span id="page-53-0"></span>**4.7. Limitaciones**

Para llevar a cabo el siguiente trabajo se necesitó contar con tiempo disponible de las áreas involucradas para realizar las revisiones en cada proceso, como se detalla a continuación:

- Coordinar la disponibilidad de los jefes de las áreas de Marketing, Sistemas y Desarrollo de nuevo productos para realizar las reuniones de revisiones de sus procesos y analizarlos con ellos.
- Revisar la disponibilidad del Gerente de Unidad de Don Belisario para presentar los avances del trabajo.
- Las capacitaciones realizadas en los restaurantes no podían ser muy extensas, dado que el personal de producción debía preparar los alimentos para el turno almuerzo antes de las 11:30 AM.
- La compra de utensilios de porcionamiento para las cocinas de los restaurantes demoró, ya que este gasto no estaba dentro del presupuesto anual y se debió solicitar ampliación en la partida contable al área de finanzas.

#### **Capítulo 5. Conclusiones y Recomendaciones**

## <span id="page-54-1"></span><span id="page-54-0"></span>**5.1. Conclusiones**

- La empresa Don Belisario pertenece al grupo Intercorp y tiene ocho años en el mercado, actualmente cuenta con 12 restaurantes en Lima y provincias. Asi mismo la empresa creó una historia ficticia del hacendado Don Belisario para crear una ventaja competitiva transmitida en la carta, decoración, personal y estrategias de marketing.
- El puesto desempeñado en el presente trabajo fue Analista de Control Interno, tuvo como objetivo controlar los costos de alimentos & bebidas y analizar los gastos de operacion de los restaurantes a través de un plan de auditoría.
- El marco teórico se basó en investigaciones de trabajos académicos, revisión sobre gestión de alimentos & bebidas de diferentes autores, asi como definiciones de metodología de trabajo propias de la empresa Don Belisario.
- La empresa Don Belisario trabaja con tres sistemas informáticos: Primero, Pixel Point software desarrollado para los puntos de venta y facturación en los restaurantes. Segundo, SAP sistema ERP (planificación de recursos empresariales) permite gestionar las diferentes acciones de la empresa e integrar las áreas de producción, ventas, logística, inventarios, finanzas y contabilidad. Tercero, Sian Tienda sistema propio de la empresa, el cual permite migrar la información del sistema Pixel al SAP.
- El objetivo general del presente trabajo de suficiencia profesional fue identificar el incremento en el costo de ventas del restaurante don Belisario, esta propuesta permitió

establecer un control de costos de insumos y mejorar los procesos de inventarios, lo que a su vez tuvo un impacto positivo en la rentabilidad de la empresa.

- La empresa Don Belisario cuenta con una propia metodología contable financiera del manejo del costo de venta tales como: Costo de receta teórico, costo de receta SAP y costo de venta tienda y costo de venta contable.
- La solución planteada del presente trabajo fue un plan de trabajo de revisión de costos de insumos del menú para identificar incrementos del costo de venta en 45 días basado en ocho fases de revisión.
- Los puntos de revisión importantes durante el proceso fueron: Primero entender la ruta de creación de una receta de un plato y todos sus procesos por las diversas áreas, su registro en los sistemas para que luego se pueda utilizar. Segundo analizar la variación de costos de los insumos más importantes que impacta al costo de ventas tiendas. Tercero realizar inventarios y no tener diferencias en el kardex de almacén de los restaurantes. Por último, brindar la capación al personal de cocina en la preparación y cumplimiento de gramajes según las recetas estándar y explicar la importancia del manejo del registro de mermas.
- Los resultados obtenidos fueron la recuperación del incremento de 1.5% del costo de venta del mes de mayo valorizado en S/60,000 aproximadamente y la implementación de una estructura de costos de ventas ideal para los restaurantes para cumplir los objetivos de rentabilidad.

## <span id="page-56-0"></span>**5.2. Recomendaciones**

- Se recomienda asignar mayores recursos en tiempo para análisis a profundidad de costos al área de Control Interno. También tener mayor acceso a la información contable para su revisión.
- Se recomienda programar un comité de costos con las personas involucradas en el proceso y al Gerente de Unidad, con el objetivo de revisar las cifras de costos y tomar acciones correctivas.
- Se recomida una reunión con todo el personal de la empresa para que estén enterados de los nuevos procedimientos de costos y procesos de inventarios.
- Se recomienda realizar capacitaciones al personal de cocina de los restaurantes trimestralmente, dado que estos puestos tienen una mayor rotación e ingresa personal nuevo a trabajar sin tener los conocimientos solidos de preparación se platos según las recetas estándar y proceso de inventario.
- Se recomienda a los profesionales que trabajan en el sector de alimentos y bebidas; definir una estructura de costos de insumo, ya que es importante para el cumplimiento de objetivos de rentabilidad del negocio.
- Se recomienda a los estudiantes de pregrado tener una visión general de como los costos influyen en la operación y rentabilidad, asi mismo son la base de una empresa de alimentos y bebidas.

#### **Capítulo 6. Referencias bibliográficas**

- <span id="page-57-0"></span>Agenda País (2019, 01 de junio). *INEI: Sector restaurantes creció en 4.75% en junio 2019.* Recuperado [https://agendapais.com/actualidad/inei-sector-restaurantes-crecio-en-475](https://agendapais.com/actualidad/inei-sector-restaurantes-crecio-en-475-enjunio2019/#:~:text=En%20junio%20de%202019%2C%20la,Estad%C3%ADstica%) [enjunio2019/#:~:text=En%20junio%20de%202019%2C%20la,Estad%C3%ADstica%](https://agendapais.com/actualidad/inei-sector-restaurantes-crecio-en-475-enjunio2019/#:~:text=En%20junio%20de%202019%2C%20la,Estad%C3%ADstica%) [20e%20Inform%C3%A1tica%20\(INEI\).](https://agendapais.com/actualidad/inei-sector-restaurantes-crecio-en-475-enjunio2019/#:~:text=En%20junio%20de%202019%2C%20la,Estad%C3%ADstica%)
- Blog UPC (2013, 27 de noviembre). *UPC premio creatividad empresarial 2013.* Recuperado [https://blogs.upc.edu.pe/noticias-pregrado/institucional/upc-premio-creatividad](https://blogs.upc.edu.pe/noticias-pregrado/institucional/upc-premio-creatividad-empresarial-2013)[empresarial-2013](https://blogs.upc.edu.pe/noticias-pregrado/institucional/upc-premio-creatividad-empresarial-2013)

Carranza, K. (5 de marzo, 2020). Entrevista al área de marketing Don Belisario.

Dávila, Maldonado, Martel & Quevedo (2017). *Plan estratégico para reflotar la empresa Don Belisario para el periodo 2017 – 2021*(Tesis de Maestria). Recuperado de <http://repositorio.usil.edu.pe/handle/USIL/2974>

Meza, W. (20 de febrero, 2020). Entrevista al área de gerencia Don Belisario.

- Ministerio de Agricultura y Riego (2010, 25 de junio). *Resolución ministerial 0441-2010-AG*. Recuperado de: https://www.minagri.gob.pe/portal/resoluciones-ministeriales/rm-2010?start=85
- Palacio, J. & Theis, M. (2009). Production, *Foodservice Managament, Principles and Practices.* New Jersey. Pearson Education South Asia.
- Perú Retail (2014, 20 de mayo). *Pollería Don Belisario alista más aperturas a nivel nacional.* Recuperado de[:https://www.peru-retail.com/polleria-don-belisario-alista](https://www.peru-retail.com/polleria-don-belisario-alista-mas-aperturas-a-nivel-nacional/)[mas-aperturas-a-nivel-nacional/](https://www.peru-retail.com/polleria-don-belisario-alista-mas-aperturas-a-nivel-nacional/)

Ramos, M. (5 de marzo, 2020). Entrevista al área de operaciones Don Belisario.

- Ramos, J. (2015). *El uso y aplicación de métodos de control de costos; manejo de almacenes y gestión operativa en cinco restaurantes de categoría en el distrito de San Isidro*  (Tesis de Maestria). Recuperado de http: //repositorio .usmp.edu.pe/bitstream/ handle/usmp/4816/ GUERRA\_FA.pdf?sequence=1&isAllowed=y
- Saravia, N. (2018). *Propuesta de un sistema de control de costos de alimentos y bebidas y su incidencia en la gestion empresarial de restaurantes del distrito de Los Olivos – Lima, año 2016 –2017* (Tesis de Titulación). Recuperado de http://repositorio.urp.edu.pe/ handle/URP/1466
- Youshimatz, N. (2006). Sistemas para la toma de inventarios. *Control de costos de alimentos y bebidas II.* México. Editorial Trillas.

### **Anexos**

<span id="page-59-0"></span>Anexos 1: Carta menú restaurantes Don Belisario.

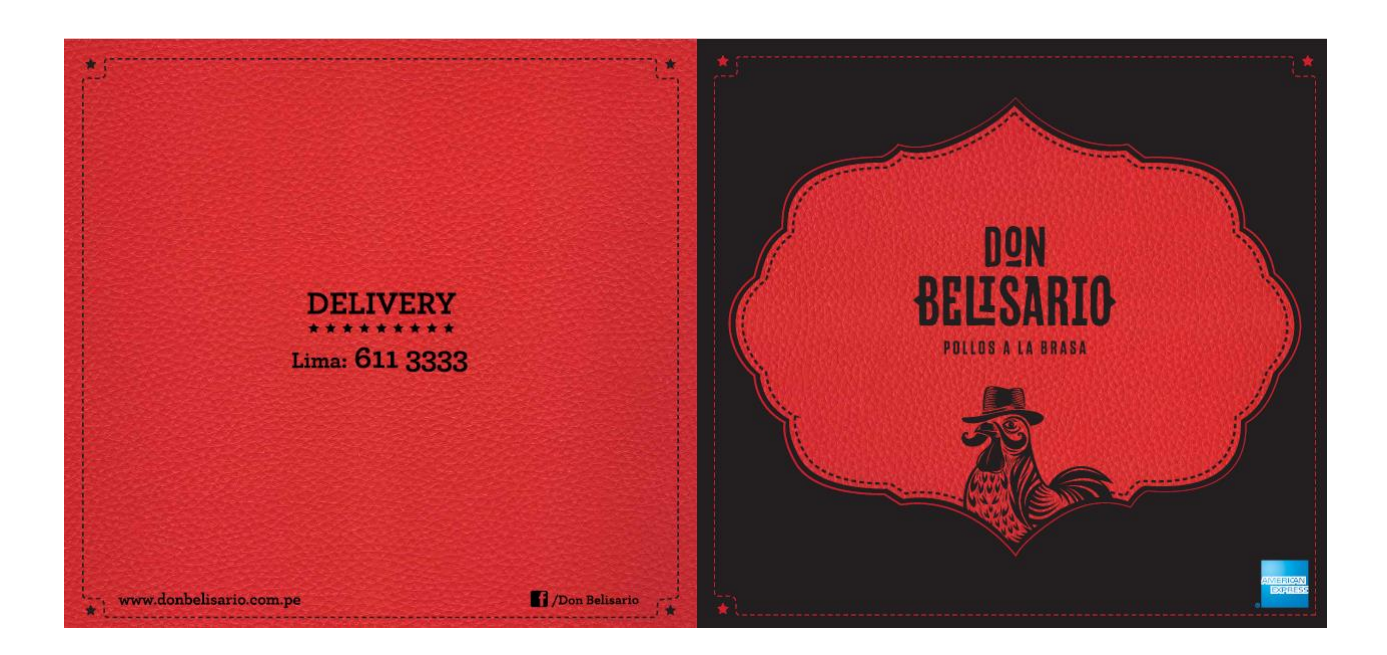

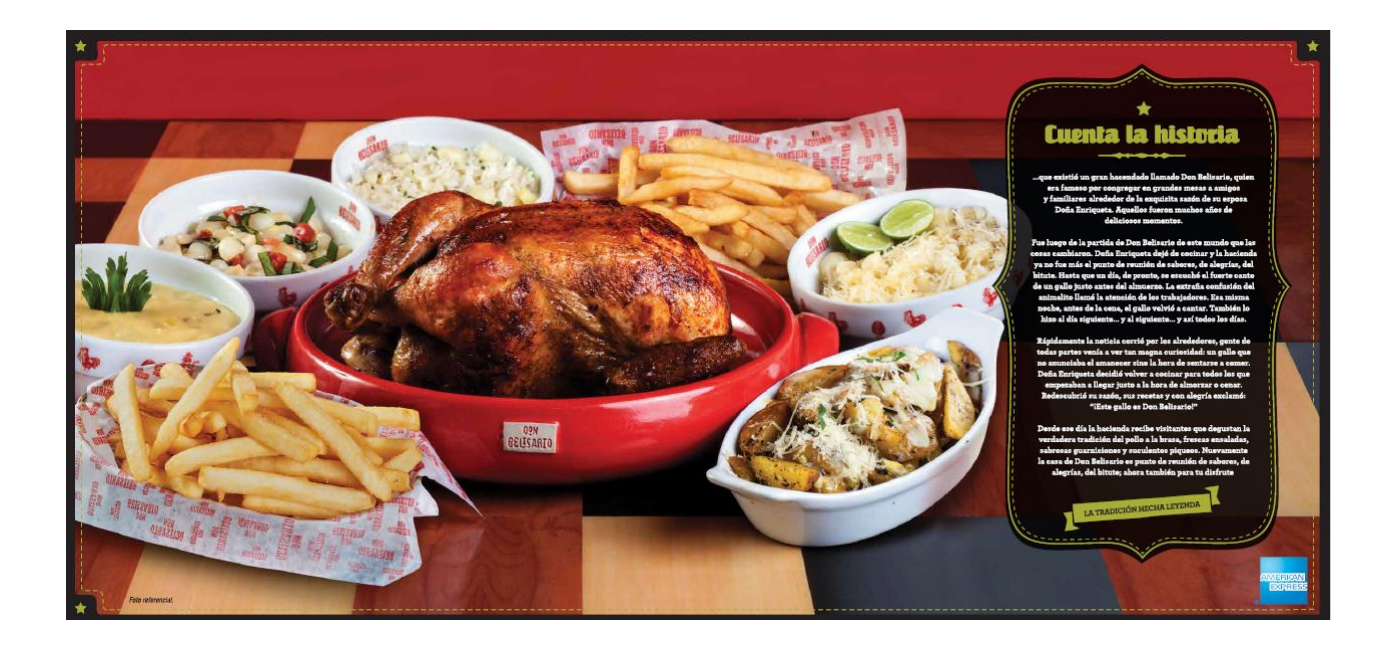

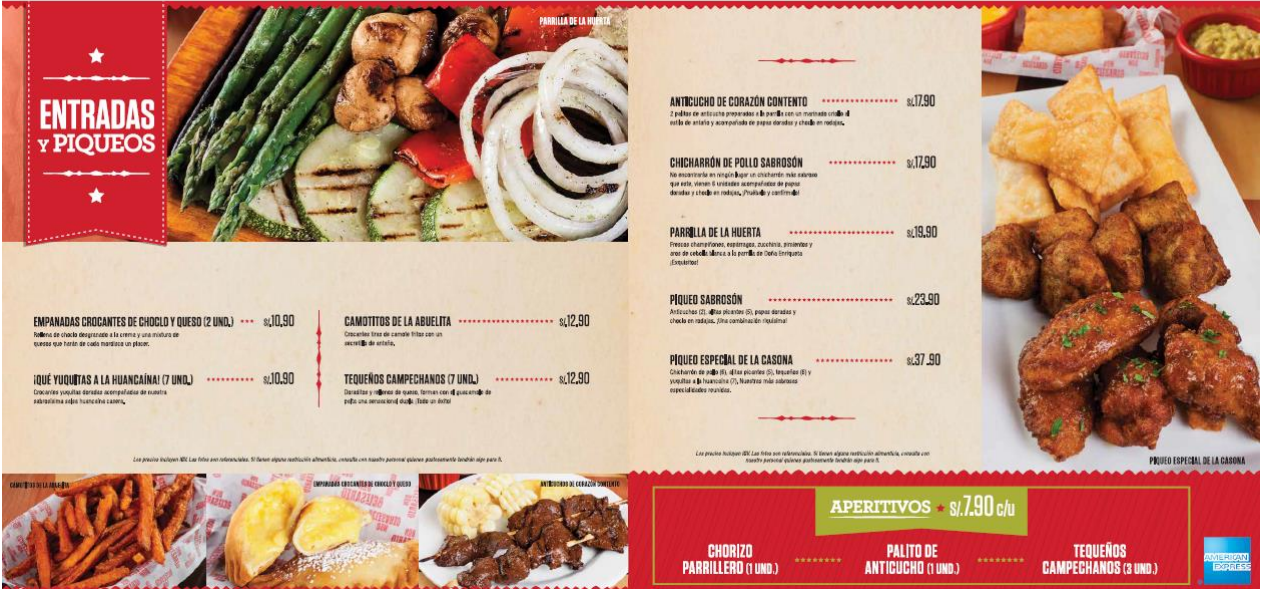

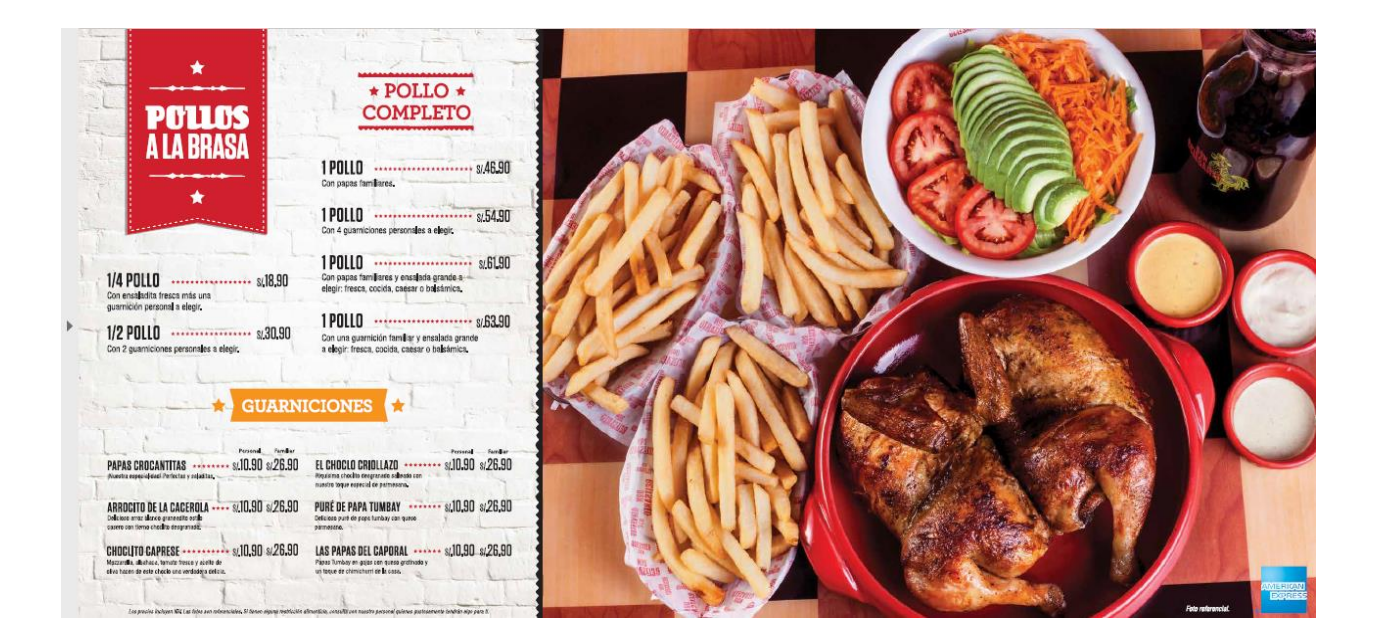

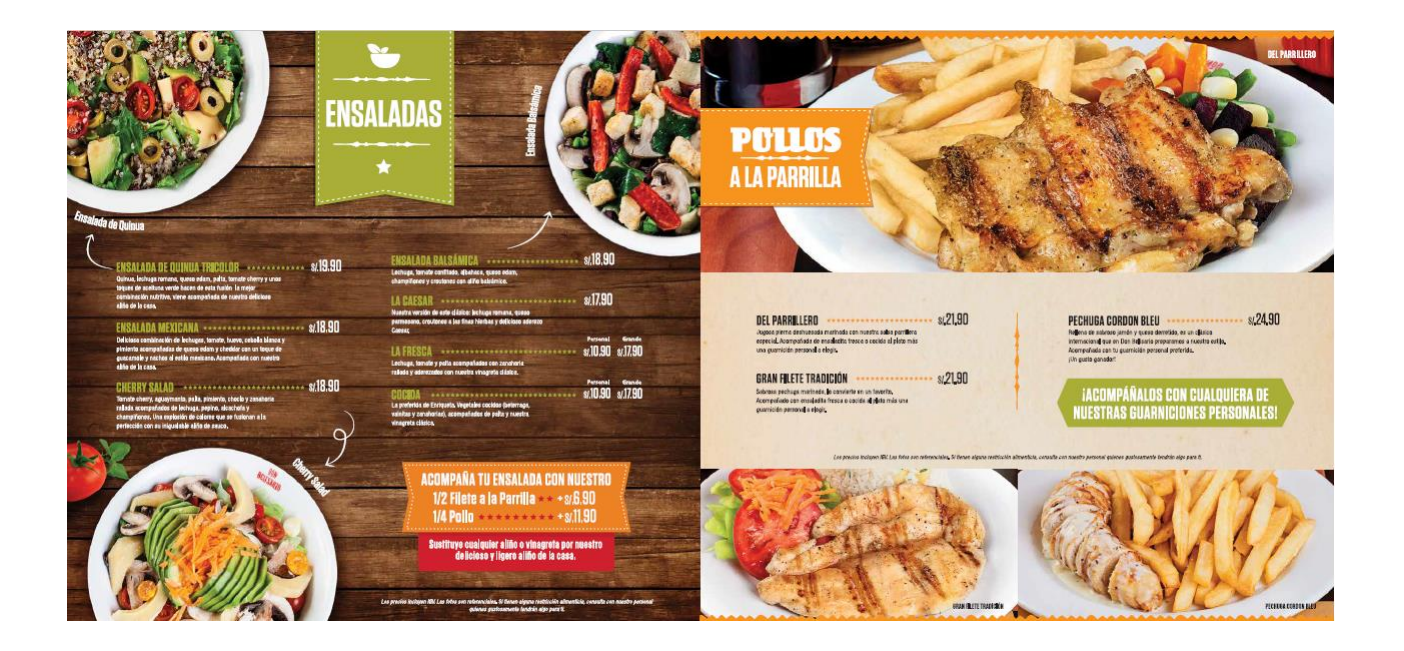

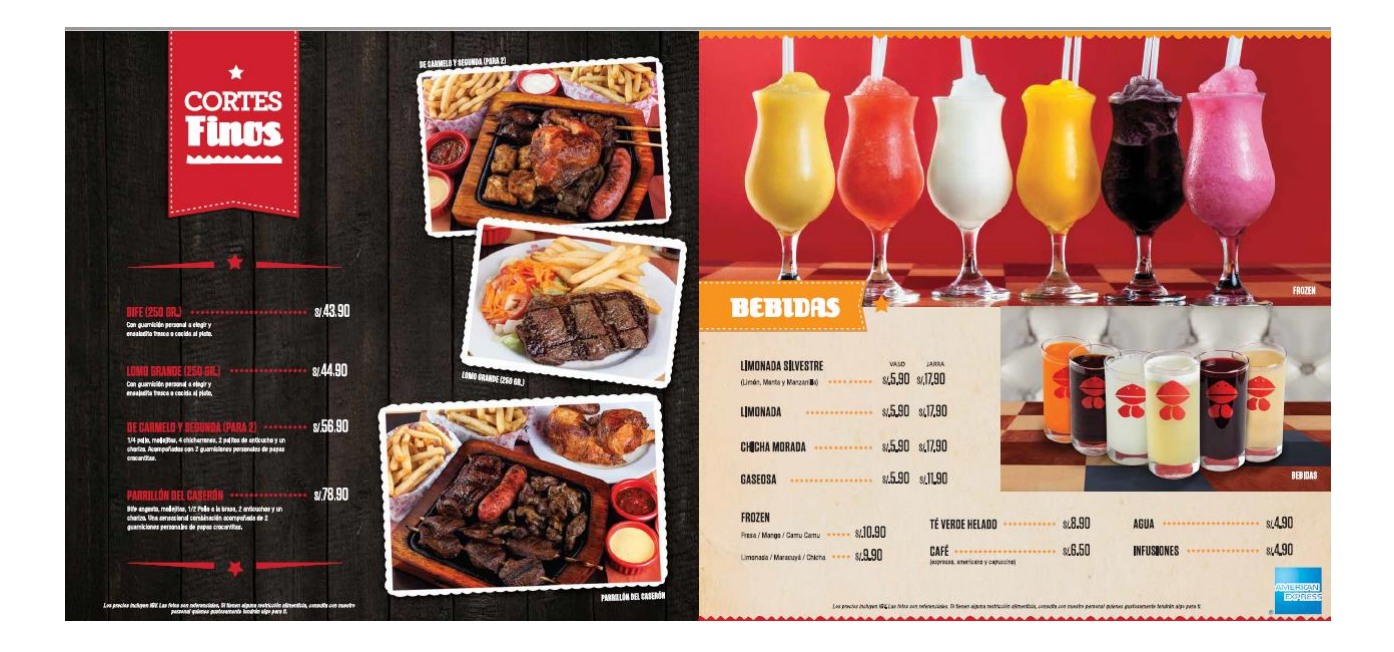

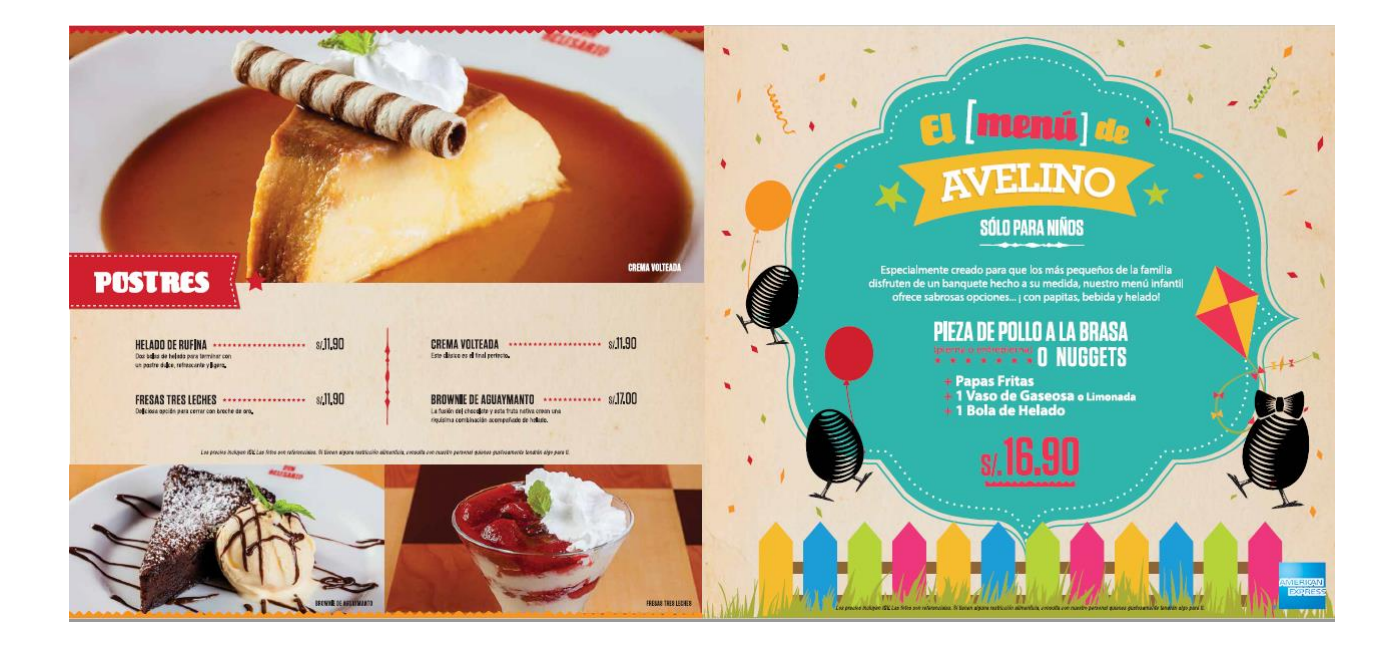

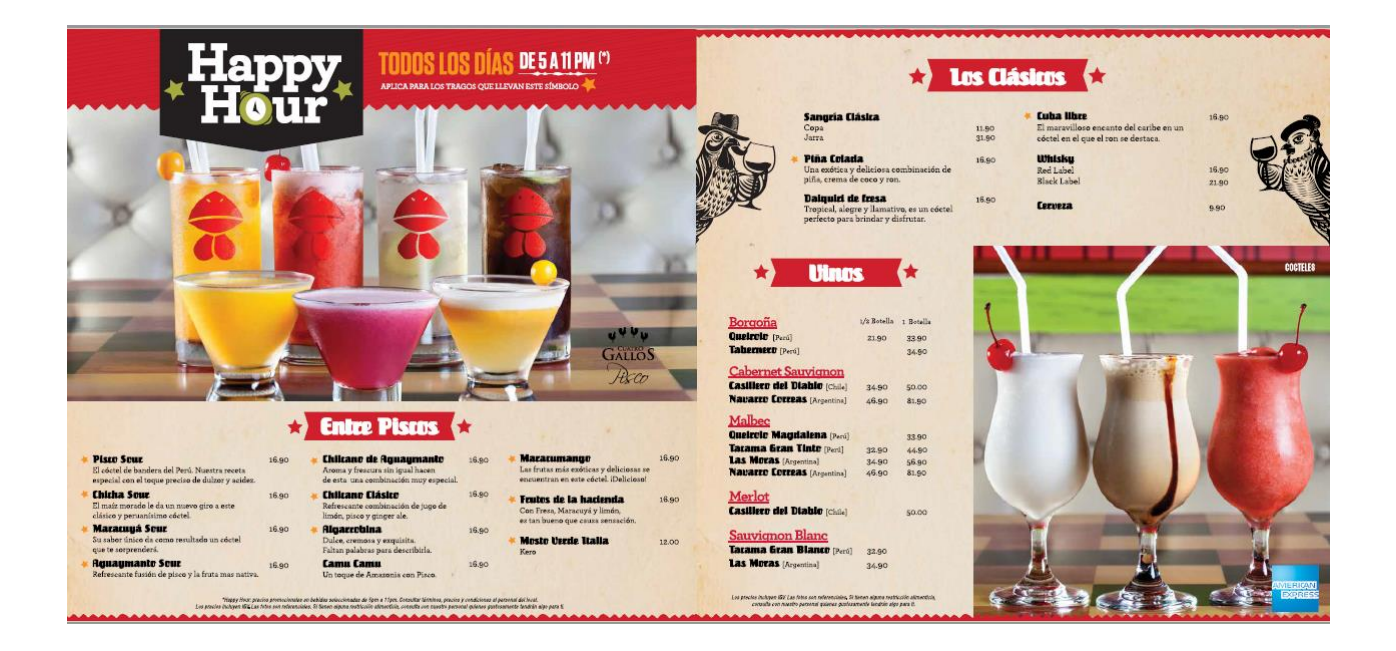

# Anexo 2: Consulta de Ruc Don Belisario en el portal de SUNAT.

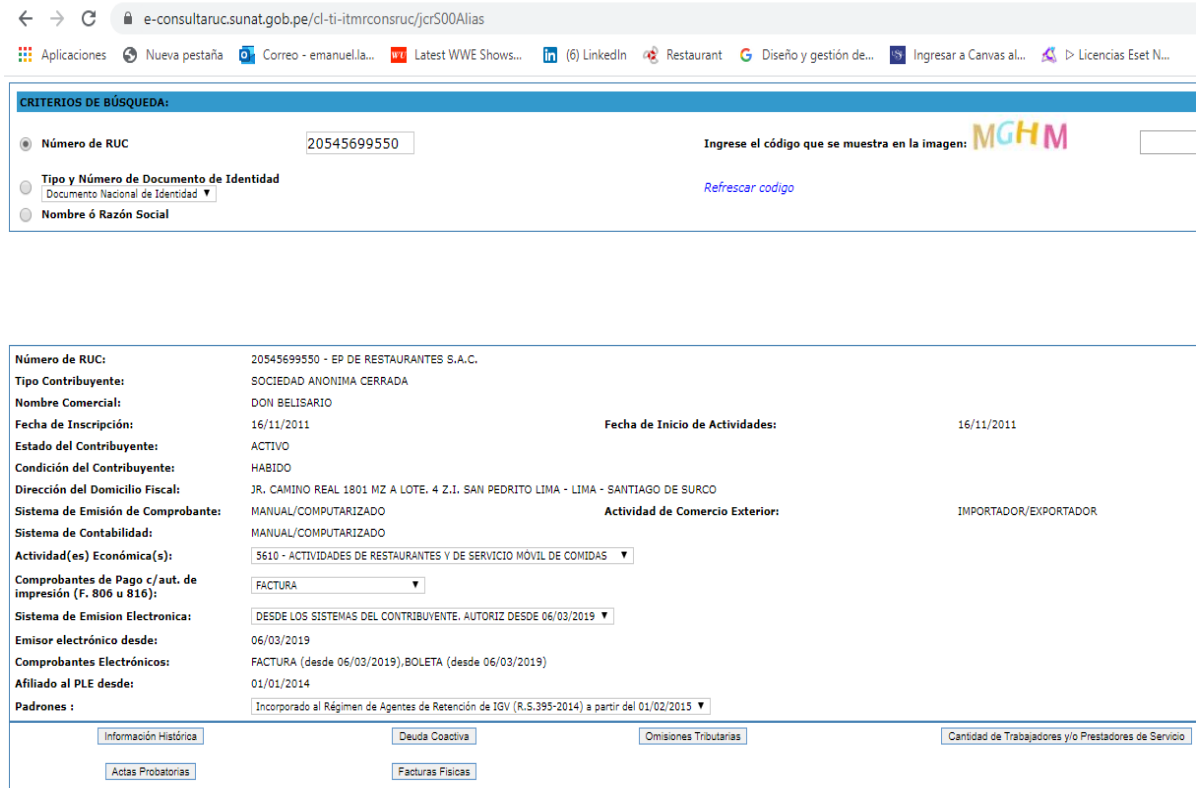

#### Anexo 3: Resolución Ministerial N° 0441-2010-AG – Dia del pollo a la brasa.

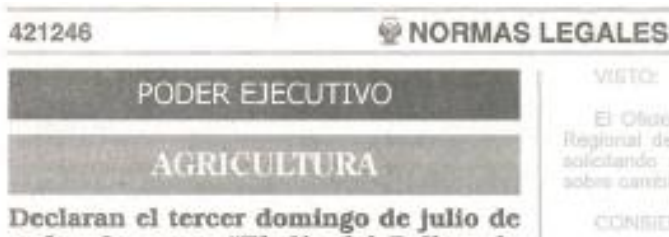

cada año como "El día del Pollo a la Brasa<sup>11</sup>

#### RESOLUCIÓN MINISTERIAL Nº 0441-2010-AG

Lima, 22 de junio de 2010

#### **CONSIDERANDO:**

Que, con sesenta años en la gastronomía peruana, el pollo a la brasa ha logrado posicionarse como uno de los platos favoritos en el gusto de los peruanos, esta evolución de un plato de raíces populares ha llegado a penetrar en el paladar del peruano. Hoy es una delicia de exportación en las mesas del mundo;

Que, mediante Resolución Directoral Nacional Nº 1088-INC, de fecha 14 de octubre de 2004, el Instituto Nacional de Cultura reconoció como Especialidad Culinaria Peruana or cumular recursors cumu capetalmente cumular fietura<br>al "Pollo a la Brass", por cuanto el pollo a la brasa se ha<br>convertido a partir de la segunda mitad del siglo pasado en uno de los productos de la gastronomía de mayor consumo en los distintos ámbitos del país, constituyendo una de las formas más usuales de consumo de polític

Que, el Decreto Legislativo Nº 997 que aprueba la Ley de Organización y Funciones del Ministerio de Agricultura señala que su objetivo es diseñar, establecer, ejecutar<br>y supervisar la Política Nacional Agraria del Estado asumiendo la rectoria respecto a ella, de acuerdo con las atribuciones conferidas por la Constitución Política del Perú y demás leyes;

Que, es de interés nacional revalorar, fomentar y difundir el consumo del pollo a la brasa, tanto a nivel nacional como internacional, por lo que se estima conveniente establecer, a nivel nacional, la celebración del "DIA DEL POLLO A LA BRASA", en el entendido que la preparación de este plato contribuye a la alimentación nacional y mundial, la diversidad<br>cultural y tecnologías peruanas que la envuelven, así como estimular su consumo;

De conformidad con lo dispuesto en la Ley Nº 29158 - Ley Orgânica del Poder Ejecutivo, el Decreto Legislativo Nº 997 que aprueba la Ley de Organización y Funciones<br>del Ministerio de Agricultura y su Reglamento de Organización y Funciones aprobado por Decreto Supremo Nº 031-2008-AG:

#### SE RESUELVE

Artículo Único.- Declarar, el tercer domingo de julio de cada año, como "EL DIA DEL POLLO A LA BRASA"

Registrese, comuniquese y publiquese.

ADOLFO DE CÓRDOVA VÉLEZ Ministro de Agricultura

#### 512587-1

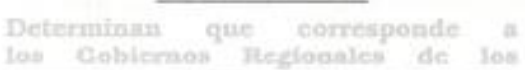

El Oficio Nº 433-2015-GRSM-DRASAM, del Director Regional de la Dirección Regional Agraría San Martin. solicitando se oficialico el oforgianiento de facultades sobre centrio de uso de suelos.

**Di Checken** 

Lima, salipado 26 de junio de 2010

#### COMBITAIRE

Que, por Decreto Signemo Nº 011-2007-AG, se aprobá la transferencia de las facultades que corresponden a las 61º de la Ley Nº 27867 - Ley Orgánica de Gobiertos Regionales, por parte del as Instituto Nacional de Recursos Naturales - WRENA a los Gobiernos Regionales que

Naturales - 1978-NA a los Gobiurnos Regionales das unecrítains el acta de antirapa y racionóles de antira<br>surezo que forma parte de ese Quecnió Supremo.<br>Que, por Renolución Ministérial Nº 0499-2009-AG, del 03 de julio del Agricultura commogridientes a las funciones específicas mindonadas y pos Resolución Ministerial Nº 0792-2009-AG, dal 11 de noviembre del 2009, se dio por concluido al proceso de efectivización de la transferencia de las referidas funciones específicas al Gobierno Regional de facultades recibidas por el Gobierno Regional y las nitiatidas por el Ministedo de Agricultura;

Que, con el Oficio de visto, el Director Regional de la Dirección Regional de Agricultura San Martin manifesta que finne en existencia solcitudes v/o expedientes de cambio de uso de suoin, por lo que solicita se lo oficialice la facultad de ejercer la referida función pera der atención a essa aolotudes; a raíz de la cual la Drección de General de Forestal y de Fauna Silvestre na emitido el con el Memorándum Nº 995-2010-AG-DGFFS (DGEFFS) sellalando que se trata del procedimiento de cambio de uso de tierras con aplitud agropecuaria en Selva a que se de Fauna Silvestra

Que, la refenda noma establece que en las lierras de aptitud agropecuaria de la Selva determinadas por el ex<br>INRENA (hoy Dirección General de Asuntos Ambieritales Agrazios en virtud de la Resolución Ministerial Nº 0847. 2009-AG que la designa como organo computante para la aplicación del Registranto de Clasificación de Tierras por su capacidad de Uso mayor, aprobado por Decreto Supremo Nº 017-2009-AG), se propicia el uso de statemas agroforestates y forestales, como medio de promger el suelo de los procesos de emsión y su degradación ntsarvändose un minimo del SD% (freinis por cleme) de au mesa boscosa y una literia no menor de 50<br>(circonnia) metros del cauco de los ritos, espejos de agua y obbe simfaren: agrega que el cambio de uso debe um<br>sutorizado por el ex IMRENA (hoy por el respectivo òrgans competente en materia forestal) basado en un expediente lécnico que garantice la sostenibilidad del econistema, de acuardo a lo establecido en el reglamente;

Que, of tramite de cambio de soo a que se mitere la reforida norma legal, es uno de los procedimientos<br>que denvan de la ejecución de la función especifica "q"<br>nel artículo 51º de la Ley Nº 27867 - Ley Orgánico de Gobiernos Regionales, empero, el procedimiento de cambio de uno de tierran con aptitud agropecuaria da Selva. no se ha consignado en la relación de propedimientos a cargo de las Diversiones Regionales Agrarias aprobado Anexo 4: Historia del Hacendado Don Belisario.

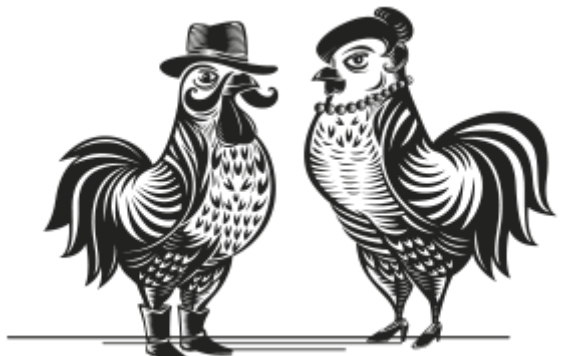

... que existió un gran hacendado llamado Don Belisario quien era famoso por congregar en grandes mesas a amigos y familiares, alrededor de la exquisita sazón de su esposa Doña Enriqueta.

Aquellos fueron muchos años de Deliciosos momentos. Fue luego de la partida de Don Belisario de este mundo que las cosas cambiaron. Doña Enriqueta dejó de cocinar y la hacienda ya no fue más el punto de reunión de sabores, de alegrías, del bitute. Hasta que un día, de pronto, se escuchó el fuerte canto de un gallo justo antes del almuerzo. La extraña confusión del animalito llamó la atención de los trabajadores. Esa misma noche, antes de la cena, el gallo volvió a cantar. También lo hizo al día siguiente... y al siguiente... y así todos los días.

Rápidamente la noticia corrió por los alrededores, gente de todas partes venía a ver tan magna curiosidad: un gallo que no anunciaba el amanecer sino la hora de sentarse a comer. Doña Enriqueta decidió volver a cocinar para todos los que empezaban a llegar justo a la hora de almorzar o cenar. Redescubrió su sazón, sus recetas y con alegría exclamó: "¡Este gallo es Don Belisario!"

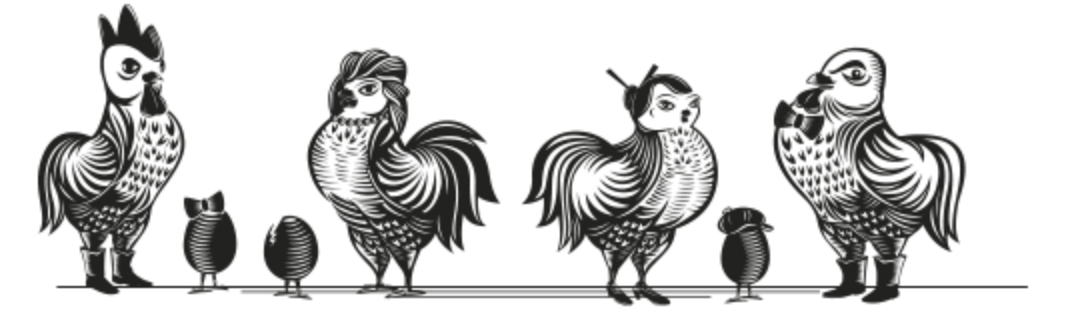

Desde ese día la hacienda recibe visitantes que degustan la verdadera tradición del pollo a la brasa, frescas ensaladas, sabrosas guarniciones y suculentos piqueos. Nuevamente la casa de Don Belisario es punto de reunión de sabores, de alegrías, del bitute; ahora también para tu disfrute. La Tradición Hecha Leyenda.